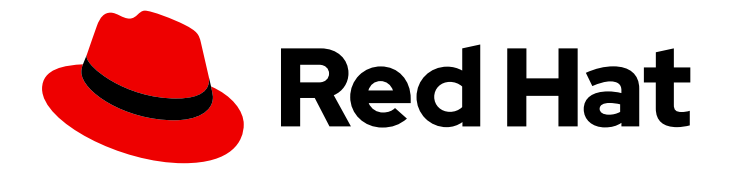

# Red Hat Advanced Cluster Management for Kubernetes 2.6

# Applications

Read more to learn how to create applications by using Git repositories, Helm repositories, and object storage repositories.

Last Updated: 2023-10-31

Read more to learn how to create applications by using Git repositories, Helm repositories, and object storage repositories.

# Legal Notice

Copyright © 2023 Red Hat, Inc.

The text of and illustrations in this document are licensed by Red Hat under a Creative Commons Attribution–Share Alike 3.0 Unported license ("CC-BY-SA"). An explanation of CC-BY-SA is available at

http://creativecommons.org/licenses/by-sa/3.0/

. In accordance with CC-BY-SA, if you distribute this document or an adaptation of it, you must provide the URL for the original version.

Red Hat, as the licensor of this document, waives the right to enforce, and agrees not to assert, Section 4d of CC-BY-SA to the fullest extent permitted by applicable law.

Red Hat, Red Hat Enterprise Linux, the Shadowman logo, the Red Hat logo, JBoss, OpenShift, Fedora, the Infinity logo, and RHCE are trademarks of Red Hat, Inc., registered in the United States and other countries.

Linux ® is the registered trademark of Linus Torvalds in the United States and other countries.

Java ® is a registered trademark of Oracle and/or its affiliates.

XFS ® is a trademark of Silicon Graphics International Corp. or its subsidiaries in the United States and/or other countries.

MySQL<sup>®</sup> is a registered trademark of MySQL AB in the United States, the European Union and other countries.

Node.js ® is an official trademark of Joyent. Red Hat is not formally related to or endorsed by the official Joyent Node.js open source or commercial project.

The OpenStack ® Word Mark and OpenStack logo are either registered trademarks/service marks or trademarks/service marks of the OpenStack Foundation, in the United States and other countries and are used with the OpenStack Foundation's permission. We are not affiliated with, endorsed or sponsored by the OpenStack Foundation, or the OpenStack community.

All other trademarks are the property of their respective owners.

# Abstract

Read more to learn how to create applications by using Git repositories, Helm repositories, and object storage repositories.

# Table of Contents

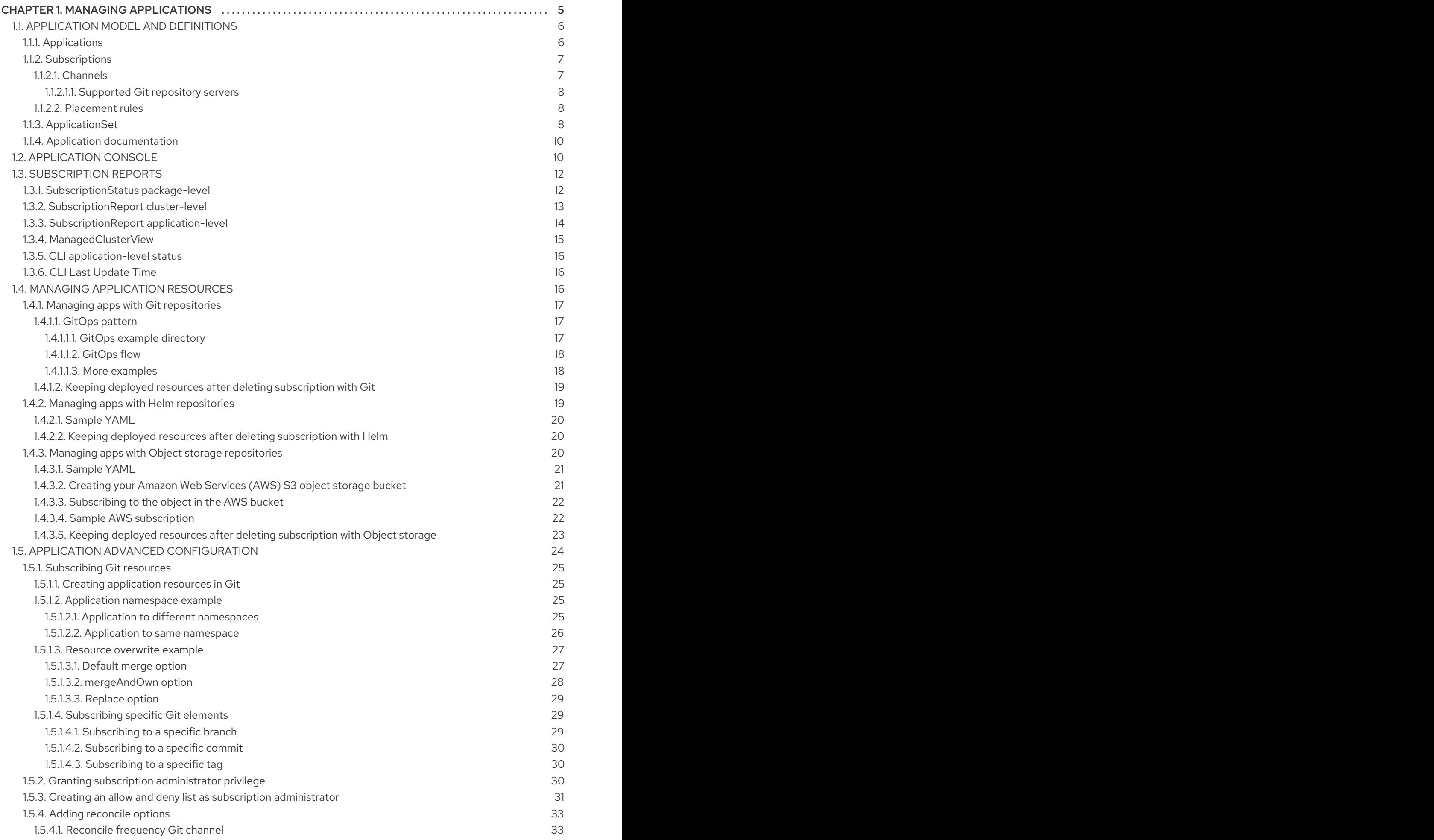

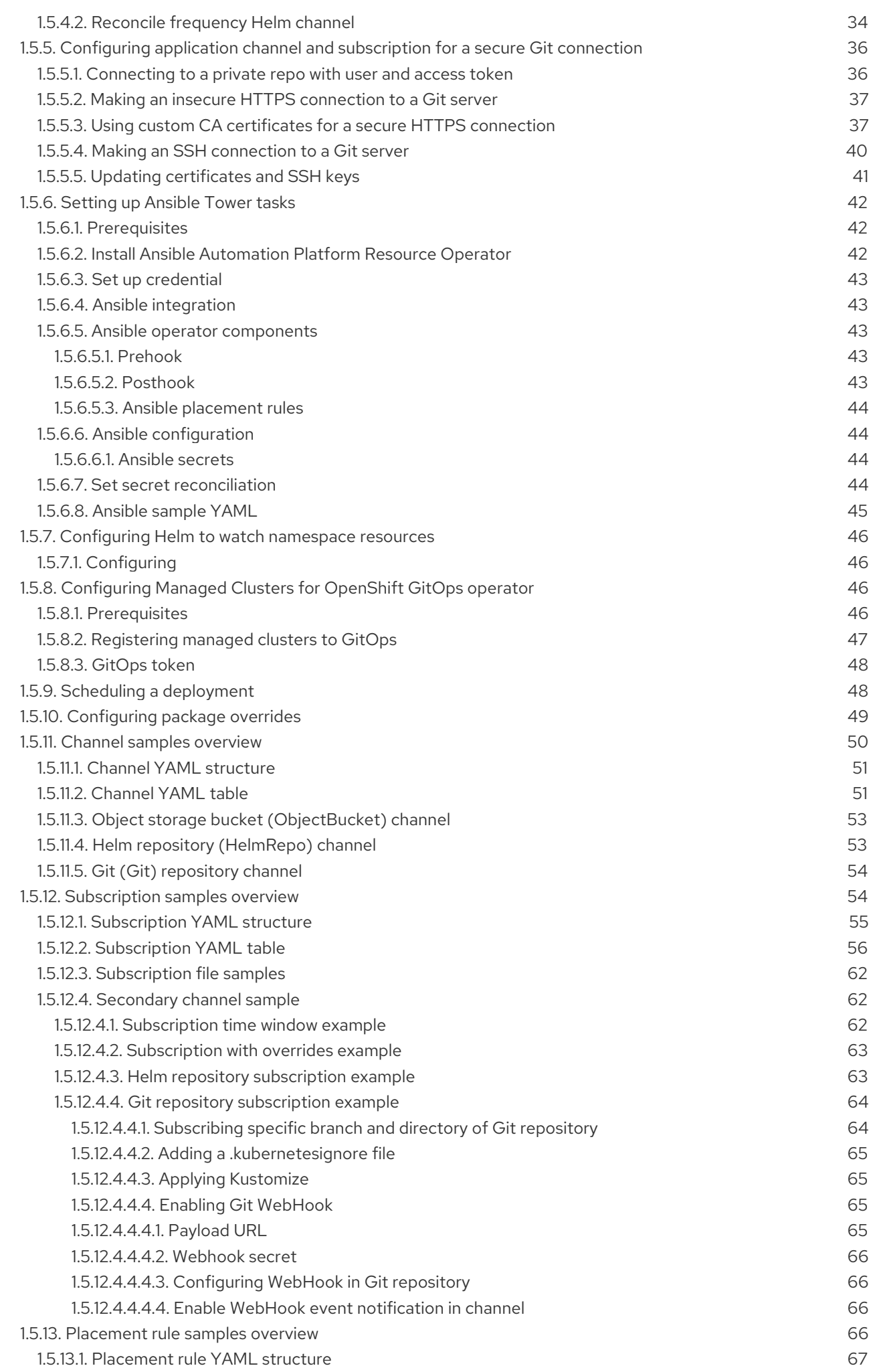

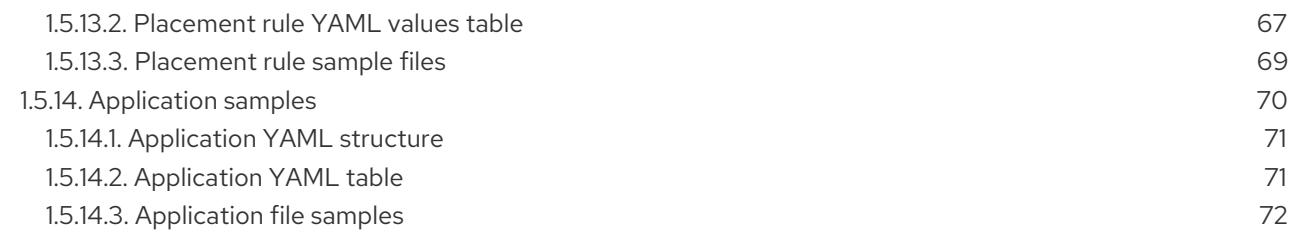

# CHAPTER 1. MANAGING APPLICATIONS

<span id="page-8-0"></span>Review the following topics to learn more about creating, deploying, and managing your applications. This guide assumes familiarity with Kubernetes concepts and terminology. Key Kubernetes terms and components are not defined. For more information about Kubernetes concepts, see Kubernetes **Documentation** 

The application management functions provide you with unified and simplified options for constructing and deploying applications and application updates. With these functions, your developers and DevOps personnel can create and manage applications across environments through channel and subscriptionbased automation.

Important: An application name cannot exceed 37 characters.

See the following topics:

- [Application](#page-11-3) model and definitions
- **•** [Application](#page-14-0) console
- [Subscription](#page-17-1) reports
- Managing [application](#page-23-3) resources
- Managing apps with Git [repositories](#page-21-2)
- Managing apps with Helm [repositories](#page-23-4)
- Managing apps with Object storage [repositories](#page-25-2)
- Application advanced [configuration](#page-51-2)
- [Subscribing](#page-30-2) Git resources
- Granting [subscription](#page-34-1) admin privilege
- Creating an allow and deny list as subscription [administrator](#page-35-0)
- Adding [reconcile](#page-37-1) options
- Configuring application channel and [subscription](#page-42-0) for a secure Git connection
- Setting up [Ansible](#page-47-4) Tower tasks
- [Configuring](#page-50-1) GitOps on managed clusters
- Scheduling a [deployment](#page-52-1)
- [Configuring](#page-53-1) package overrides
- [Channel](#page-55-0) samples
- [Subscription](#page-63-0) samples
- [Placement](#page-71-0) rule samples
- [Application](#page-74-2) samples

# <span id="page-9-0"></span>1.1. APPLICATION MODEL AND DEFINITIONS

The application model is based on subscribing to one or more Kubernetes resource repositories (*channel* resources) that contains resources that are deployed on managed clusters. Both single and multicluster applications use the same Kubernetes specifications, but multicluster applications involve more automation of the deployment and application management lifecycle.

See the following image to understand more about the application model:

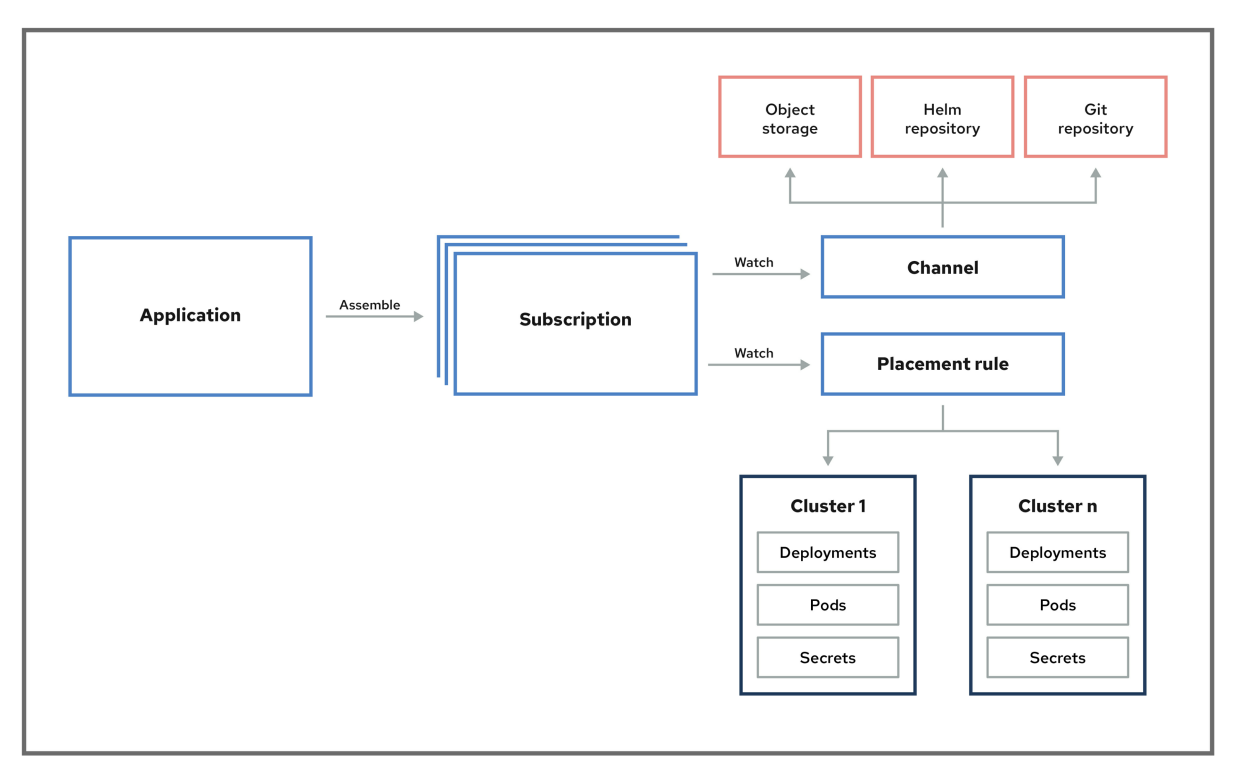

**APPLICATION SUBSCRIPTION MODEL** 

View the following application resource sections:

- [Applications](#page-9-1)
- **[Subscriptions](#page-10-0)**
- [ApplicationSet](#page-12-0)
- Application [documentation](#page-13-0)

# <span id="page-9-1"></span>1.1.1. Applications

Applications (**application.app.k8s.io**) in Red Hat Advanced Cluster Management for Kubernetes are used for grouping Kubernetes resources that make up an application.

All of the application component resources for Red Hat Advanced Cluster Management for Kubernetes applications are defined in YAML file specification sections. When you need to create or update an application component resource, you need to create or edit the appropriate section to include the labels for defining your resource.

You can also work with *Discovered* applications, which are applications that are discovered by the OpenShift Container Platform GitOps or an Argo CD operator that is installed in your clusters. Applications that share the same repository are grouped together in this view.

# <span id="page-10-0"></span>1.1.2. Subscriptions

Subscriptions (**subscription.apps.open-cluster-management.io**) allow clusters to subscribe to a source repository (channel) that can be the following types: Git repository, Helm release registry, or Object storage repository.

Note: Self-managing the hub cluster is not recommended because the resources might impact the hub cluster.

Subscriptions can deploy application resources locally to the hub cluster if the hub cluster is selfmanaged. You can then view the **local-cluster** (the self-managed hub cluster) subscription in the topology. Resource requirements might adversely impact hub cluster performance.

Subscriptions can point to a channel or storage location for identifying new or updated resource templates. The subscription operator can then download directly from the storage location and deploy to targeted managed clusters without checking the hub cluster first. With a subscription, the subscription operator can monitor the channel for new or updated resources instead of the hub cluster.

See the following subscription architecture image:

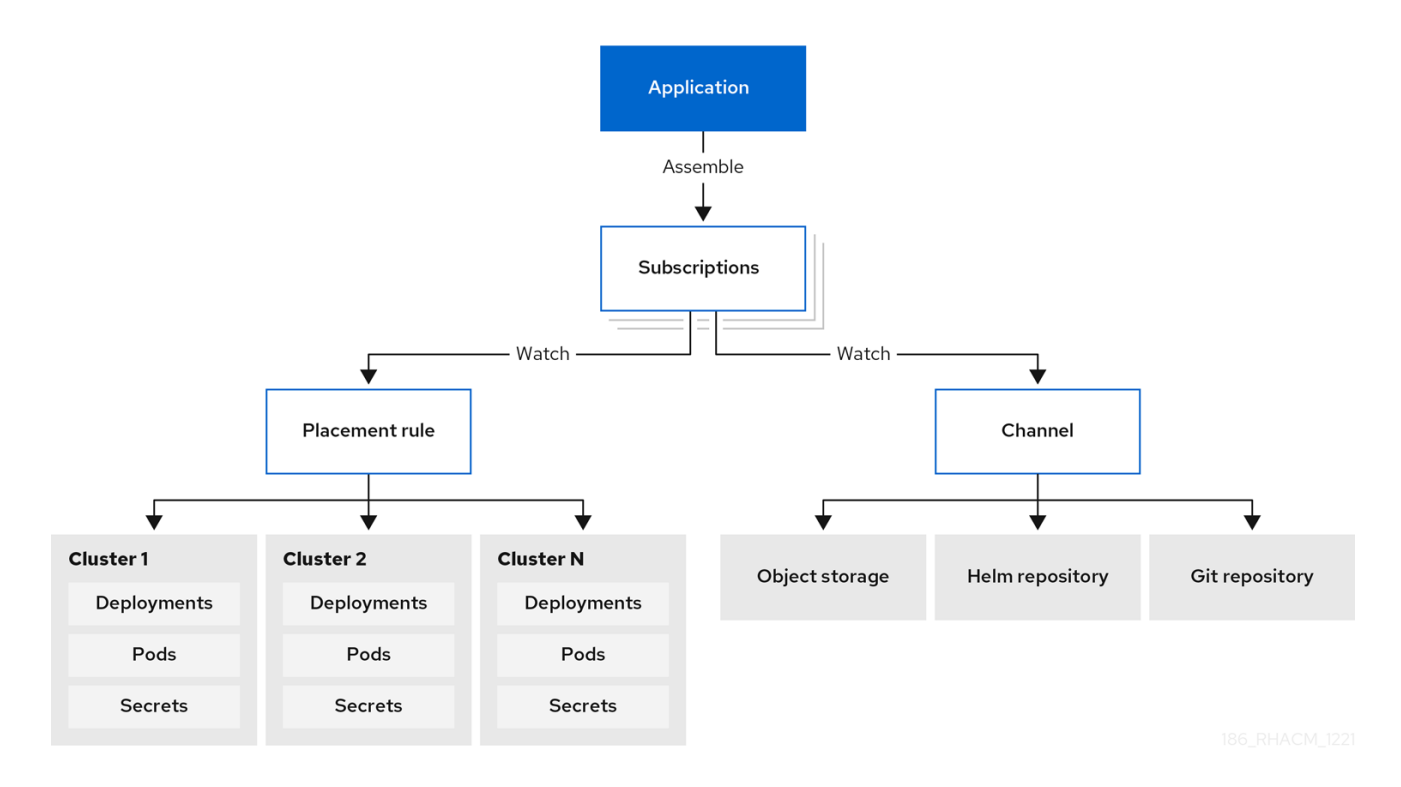

# <span id="page-10-1"></span>1.1.2.1. Channels

Channels (**channel.apps.open-cluster-management.io**) define the source repositories that a cluster can subscribe to with a subscription, and can be the following types: Git, Helm release, and Object storage repositories, and resource templates on the hub cluster.

If you have applications that require Kubernetes resources or Helm charts from channels that require authorization, such as entitled Git repositories, you can use secrets to provide access to these channels. Your subscriptions can access Kubernetes resources and Helm charts for deployment from these channels, while maintaining data security.

<span id="page-11-3"></span>Channels use a namespace within the hub cluster and point to a physical place where resources are stored for deployment. Clusters can subscribe to channels for identifying the resources to deploy to each cluster.

Notes: It is best practice to create each channel in a unique namespace. However, a Git channel can share a namespace with another type of channel, including Git, Helm, and Object storage.

Resources within a channel can be accessed by only the clusters that subscribe to that channel.

#### <span id="page-11-0"></span>1.1.2.1.1. Supported Git repository servers

- **•** GitHub
- GitLab
- Bitbucket
- Gogs

#### <span id="page-11-1"></span>1.1.2.2. Placement rules

Placement rules (**placementrule.apps.open-cluster-management.io**) define the target clusters where resource templates can be deployed. Use placement rules to help you facilitate the multicluster deployment of your deployables. Placement rules are also used for governance and risk policies. For more information on how, see [Governance.](../../html-single/governance#governance)

# <span id="page-11-2"></span>1.1.3. ApplicationSet

**ApplicationSet** is a sub-project of Argo CD that is supported by the GitOps Operator. **ApplicationSet** adds multicluster support for Argo CD applications. You can create an application set from the Red Hat Advanced Cluster Management console.

Note: For more details on the prerequisites for deploying **[ApplicationSet](#page-50-0)**, see Registering managed clusters to GitOps.

OpenShift Container Platform GitOps uses Argo CD to maintain cluster resources. Argo CD is an opensource declarative tool for the continuous integration and continuous deployment (CI/CD) of applications. OpenShift Container Platform GitOps implements Argo CD as a controller (OpenShift Container Platform GitOps Operator) so that it continuously monitors application definitions and configurations defined in a Git repository. Then, Argo CD compares the specified state of these configurations with their live state on the cluster.

The **ApplicationSet** controller is installed on the cluster through a GitOps operator instance and supplements it by adding additional features in support of cluster-administrator-focused scenarios. The **ApplicationSet** controller provides the following function:

The ability to use a single Kubernetes manifest to target multiple Kubernetes clusters with the GitOps operator.

With multitenant clusters, improved ability of individual clusters, individual cluster tensor tensor applications to depend on  $\mathcal{C}$ 

- The ability to use a single Kubernetes manifest to deploy multiple applications from one or multiple Git repositories with the GitOps operator.
- Improved support for monorepo, which is in the context of Argo CD, multiple Argo CD Application resources that are defined within a single Git repository.

<span id="page-12-0"></span>Within multitenant clusters, improved ability of individual cluster tenants to deploy applications using Argo CD without needing to involve privileged cluster administrators in enabling the destination clusters/namespaces.

The **ApplicationSet** operator leverages the cluster decision generator to interface Kubernetes custom resources that use custom resource-specific logic to decide which managed clusters to deploy to. A cluster decision resource generates a list of managed clusters, which are then rendered into the template fields of the **ApplicationSet** resource. This is done using duck-typing, which does not require knowledge of the full shape of the referenced Kubernetes resource.

See the following example of a **generators.clusterDecisionResource** value within an **ApplicationSet**:

```
apiVersion: argoproj.io/v1alpha1
kind: ApplicationSet
metadata:
 name: sample-application-set
 namespace: sample-gitops-namespace
spec:
 generators:
  - clusterDecisionResource:
    configMapRef: acm-placement
    labelSelector:
      matchLabels:
       cluster.open-cluster-management.io/placement: sample-application-placement
    requeueAfterSeconds: 180
 template:
  metadata:
   name: sample-application-{{name}}
  spec:
   project: default
   source:
    repoURL: https://github.com/sampleapp/apprepo.git
    targetRevision: main
    path: sample-application
   destination:
    namespace: sample-application
    server: "{{server}}"
   syncPolicy:
    syncOptions:
      - CreateNamespace=true
      - PruneLast=true
      - Replace=true
      - ApplyOutOfSyncOnly=true
      - Validate=false
    automated:
      prune: true
      allowEmpty: true
      selfHeal: true
```
See the following **Placement**:

apiVersion: cluster.open-cluster-management.io/v1beta1 kind: Placement metadata: name: sample-application-placement namespace: sample-gitops-namespace

spec:

- clusterSets:
- sampleclusterset

If you would like to learn more about **ApplicationSets**, see Cluster Decision Resource [Generator](https://argocd-applicationset.readthedocs.io/en/stable/Generators-Cluster-Decision-Resource/).

# <span id="page-13-0"></span>1.1.4. Application documentation

Learn more from the following documentation:

- **•** [Application](#page-14-0) console
- **•** Managing [application](#page-23-3) resources
- **•** Managing apps with Git [repositories](#page-21-2)
- Managing apps with Helm [repositories](#page-23-4)
- Managing apps with Object storage [repositories](#page-25-2)
- Application advanced [configuration](#page-51-2)
- [Subscribing](#page-30-2) Git resources
- Setting up [Ansible](#page-47-4) Tower tasks
- [Channel](#page-55-0) samples
- [Subscription](#page-63-0) samples
- [Placement](#page-71-0) rule samples
- **•** [Application](#page-74-2) samples

# <span id="page-13-1"></span>1.2. APPLICATION CONSOLE

The console includes a dashboard for managing the application lifecycle. You can use the console dashboard to create and manage applications and view the status of applications. Enhanced capabilities help your developers and operations personnel create, deploy, update, manage, and visualize applications across your clusters.

See some of the console capability in the following list and see the console for guided information about terms, actions, and how to read the Topology:

Important: Available actions are based on your assigned role. Learn about access requirements from the [Role-based](../../html-single/access_control#role-based-access-control) access control documentation.

- Visualize deployed applications across your clusters, including any associated resource repositories, subscriptions, and placement configurations.
- Create and edit applications, and subscribe resources. From the *Actions* menu, you can search, edit, or delete. Ensure you select **YAML:On** to view and edit the YAML as you update the fields.
- From the main *Overview* tab, you can click an application name to view details and application resources, including resource repositories, subscriptions, placements, placement rules, and deployed resources such as any optional predeployment and postdeployment hooks that are

<span id="page-14-0"></span>using Ansible Tower tasks (for Git repositories). You can also create an application from the overview.

- Create and view applications, such as *ApplicationSet*, *Subscription*, *OpenShift*, *Flux*, and *Argo CD* types. An **ApplicationSet** represents Argo applications that are generated from the controller.
	- For an ArgoCD **ApplicationSet** to be created, you need to enable **Automatically sync when cluster state changes** from the **Sync policy**.
	- For Flux with the **kustomization** controller, find Kubernetes resources with the **kustomize.toolkit.fluxcd.io/name=<app\_name>** label.
	- For Flux with the **helm** controller, find Kubernetes resources with the **helm.toolkit.fluxcd.io/name=<app\_name>** label.
- Note: You need GitOps cluster resources and the GitOps operator installed to create an **ApplicationSet**. Without these prerequisites, you will see no Argo serveroptions in the console to create an **ApplicationSet**.
- From the main *Overview*, when you click on an application name in the table to view a single application overview, you can see the following information:
- Cluster details, such as resource status
- Resource topology
- Subscription details
- Access to the Editor tab to edit
- Click the *Topology* tab for visual representation of all the applications and resources in your project. For Helm subscriptions, see [Configuring](#page-53-1) package overrides to define the appropriate **packageName** and the **packageAlias** to get an accurate topology display.
- Click the Advanced configuration tab to view terminology and tables of resources for all applications. You can find resources and you can filter subscriptions, placement, placement rules, and channels. If you have access, you can also click multiple **Actions**, such as Edit, Search, and Delete.
- View a successful Ansible Tower deployment if you are using Ansible tasks as prehook or posthook for the deployed application.
- Click Launch resource in Search to search for related resources.
- Use *Search* to find application resources by the component **kind** for each resource. To search for resources, use the following values:

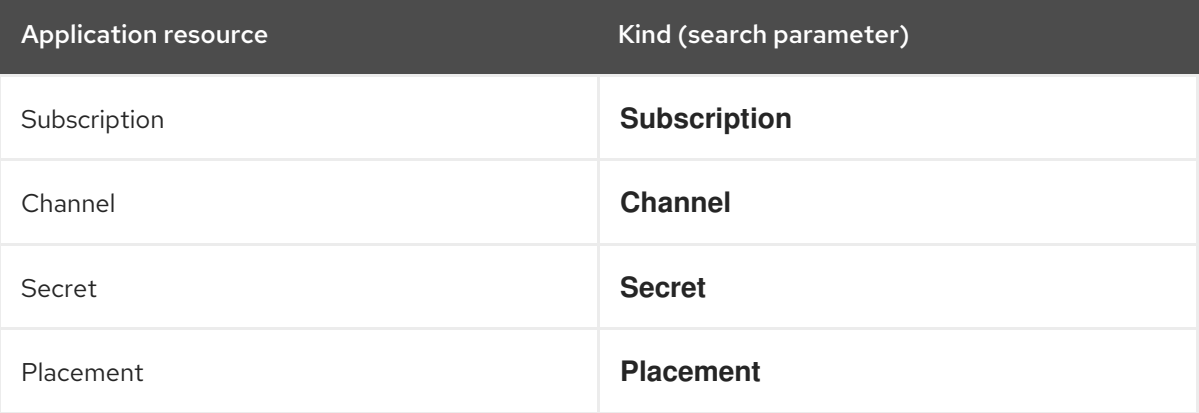

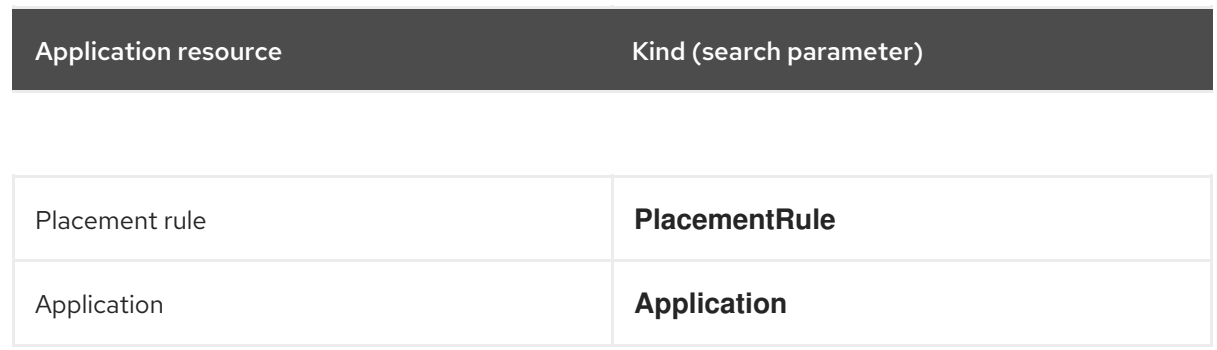

You can also search by other fields, including name, namespace, cluster, label, and more. For more information about using search, see Search in the [console.](../../html-single/observability#search-in-the-console)

# <span id="page-15-0"></span>1.3. SUBSCRIPTION REPORTS

Subscription reports are collections of application statuses from all the managed clusters in your fleet. Specifically, the parent application resource can hold reports from a scalable amount of managed clusters.

Detailed application status is available on the managed clusters, while the **subscriptionReports** on the hub cluster are lightweight and more scalable. See the following three types of subsription status reports:

- Package-level **SubscriptionStatus**: This is the application package status on the managed cluster with detailed status for all the resources that are deployed by the application in the **appsub** namespace.
- Cluster-level **SubscriptionReport**: This is the overall status report on all the applications that are deployed to a particular cluster.
- Application-level **SubscriptionReport**: This is the overall status report on all the managed clusters to which a particular application is deployed.
	- [SubscriptionStatus](#page-16-1) package-level
	- [SubscriptionReport](#page-17-2) cluster-level
	- **o** [SubscriptionReport](#page-18-1) application-level
	- [managedClusterView](#page-19-3)
	- CLI [application-level](#page-19-0) status
	- CLI Last [Update](#page-19-1) Time

# <span id="page-15-1"></span>1.3.1. SubscriptionStatus package-level

The package-level managed cluster status is located in **<namespace:<your-appsub-namespace>** on the managed cluster and contains detailed status for all the resources that are deployed by the application. For every **appsub** that is deployed to a managed cluster, there is a **SubscriptionStatus** CR created in the **appsub** namespace on the managed cluster. Every resource is reported with detailed errors if errors exist.

See the following **SubscriptionStatus** sample YAML file:

<span id="page-16-1"></span>apiVersion: apps.open-cluster-management.io/v1alpha1 kind: SubscriptionStatus metadata: labels: apps.open-cluster-management.io/cluster: <your-managed-cluster> apps.open-cluster-management.io/hosting-subscription: <your-appsub-namespace>.<yourappsub-name> name: <your-appsub-name> namespace: <your-appsub-namespace> statuses: packages: - apiVersion: v1 kind: Service lastUpdateTime: "2021-09-13T20:12:34Z" Message: <detailed error. visible only if the package fails> name: frontend namespace: test-ns-2 phase: Deployed - apiVersion: apps/v1 kind: Deployment lastUpdateTime: "2021-09-13T20:12:34Z" name: frontend namespace: test-ns-2 phase: Deployed - apiVersion: v1 kind: Service lastUpdateTime: "2021-09-13T20:12:34Z" name: redis-master namespace: test-ns-2 phase: Deployed - apiVersion: apps/v1 kind: Deployment lastUpdateTime: "2021-09-13T20:12:34Z" name: redis-master namespace: test-ns-2 phase: Deployed - apiVersion: v1 kind: Service lastUpdateTime: "2021-09-13T20:12:34Z" name: redis-slave namespace: test-ns-2 phase: Deployed - apiVersion: apps/v1 kind: Deployment lastUpdateTime: "2021-09-13T20:12:34Z" name: redis-slave namespace: test-ns-2 phase: Deployed

# <span id="page-16-0"></span>1.3.2. SubscriptionReport cluster-level

The cluster-level status is located in **<namespace:<your-managed-cluster-1>** on the the hub cluster and only contains the overall status on each application on that managed cluster. The **subscriptionReport** in each cluster namespace on the hub cluster reports one of the following statuses:

- <span id="page-17-2"></span><span id="page-17-1"></span>**Deployed**
- **Failed**
- **propagationFailed**

See the following **SubscriptionStatus** sample YAML file:

```
apiVersion: apps.open-cluster-management.io/v1alpha1
kind: subscriptionReport
metadata:
 labels:
  apps.open-cluster-management.io/cluster: "true"
 name: <your-managed-cluster-1>
 namespace: <your-managed-cluster-1>
reportType: Cluster
results:
- result: deployed
 source: appsub-1-ns/appsub-1 // appsub 1 to <your-managed-cluster-1>
 timestamp:
  nanos: 0
  seconds: 1634137362
- result: failed
 source: appsub-2-ns/appsub-2 // appsub 2 to <your-managed-cluster-1>
 timestamp:
  nanos: 0
  seconds: 1634137362
- result: propagationFailed
 source: appsub-3-ns/appsub-3 // appsub 3 to <your-managed-cluster-1>
 timestamp:
  nanos: 0
  seconds: 1634137362
```
# <span id="page-17-0"></span>1.3.3. SubscriptionReport application-level

One application-level **subscriptionReport** for each application is located in **<namespace:<yourappsub-namespace>** in **appsub** namespace on the hub cluster and contains the following information:

- The overall status of the application for each managed cluster
- A list of all resources for the application
- A report summary with the total number of total clusters
- A report summary with the total number of clusters where the application is in the status: **deployed**, **failed**, **propagationFailed**, and **inProgress**.

## Note: The **inProcess** status is the total minus **deployed**, minus **failed `, and minus `propagationFailed**.

See the following **SubscriptionStatus** sample YAML file:

apiVersion: apps.open-cluster-management.io/v1alpha1 kind: subscriptionReport metadata:

<span id="page-18-1"></span>labels: apps.open-cluster-management.io/hosting-subscription: <your-appsub-namespace>.<yourappsub-name> name: <your-appsub-name> namespace: <your-appsub-namespace> reportType: Application resources: - apiVersion: v1 kind: Service name: redis-master2 namespace: playback-ns-2 - apiVersion: apps/v1 kind: Deployment name: redis-master2 namespace: playback-ns-2 - apiVersion: v1 kind: Service name: redis-slave2 namespace: playback-ns-2 - apiVersion: apps/v1 kind: Deployment name: redis-slave2 namespace: playback-ns-2 - apiVersion: v1 kind: Service name: frontend2 namespace: playback-ns-2 - apiVersion: apps/v1 kind: Deployment name: frontend2 namespace: playback-ns-2 results: - result: deployed source: cluster-1 //cluster 1 status timestamp: nanos: 0 seconds: 0 - result: failed source: cluster-3 //cluster 2 status timestamp: nanos: 0 seconds: 0 - result: propagationFailed source: cluster-4 //cluster 3 status timestamp: nanos: 0 seconds: 0 summary: deployed: 8 failed: 1 inProgress: 0 propagationFailed: 1 clusters: 10

## <span id="page-18-0"></span>1.3.4. ManagedClusterView

<span id="page-19-3"></span>A **ManagedClusterView** CR is reported on the first **failed** cluster. If an application is deployed on multiple clusters with resource deployment failures, only one **managedClusterView** CR is created for the first failed cluster namespace on the hub cluster. The **managedClusterView** CR retrieves the detailed subscription status from the failed cluster so that the application owner does not need to access the failed remote cluster.

See the following command that you can run to get the status:

% oc get managedclusterview -n <failing-clusternamespace> "<app-name>-<app name>"

# <span id="page-19-0"></span>1.3.5. CLI application-level status

If you cannot access the managed clusters to get a subscription status, you can use the CLI. The clusterlevel or the application-level subscription report provides the overall status, but not the the detailed error messages for an application.

- 1. Download the CLI from [multicloud-operators-subscription](https://github.com/open-cluster-management-io/multicloud-operators-subscription/blob/main/cmd/scripts/getAppSubStatus.sh).
- 2. Run the following command to create a **managedClusterView** resource to see the managed cluster application **SubscriptionStatus** so that you can identify the error:

% getAppSubStatus.sh -c <your-managed-cluster> -s <your-appsub-namespace> -n <your-appsubname>

# <span id="page-19-1"></span>1.3.6. CLI Last Update Time

You can also get the Last Update Time of an AppSub on a given managed cluster when it is not practical to log in to each managed cluster to retrieve this information. Thus, an utility script was created to simplify the retrieval of the Last Update Time of an AppSub on a managed cluster. This script is designed to run on the Hub cluster. It creates a managedClusterView resource to get the AppSub from the managed cluster, and parses the data to get the Last Update Time.

- 1. Download the CLI from [multicloud-operators-subscription](https://github.com/open-cluster-management-io/multicloud-operators-subscription/blob/main/cmd/scripts/getLastUpdateTime.sh).
- 2. Run the following command to retriev the **Last Update Time** of an **AppSub** on a managed cluster. This script is designed to run on the hub cluster. It creates a **managedClusterView** resource to get the AppSub from the managed cluster, and parses the data to get the Last Update Time:

% getLastUpdateTime.sh -c <your-managed-cluster> -s <your-appsub-namespace> -n <yourappsub-name>

# <span id="page-19-2"></span>1.4. MANAGING APPLICATION RESOURCES

From the console, you can create applications by using Git repositories, Helm repositories, and Object storage repositories.

Important: Git Channels can share a namespace with all other channel types: Helm, Object storage, and other Git namespaces.

See the following topics to start managing apps:

Managing apps with Git [repositories](#page-21-2)

- Managing apps with Helm [repositories](#page-23-4)
- Managing apps with Object storage [repositories](#page-25-2)

## <span id="page-20-0"></span>1.4.1. Managing apps with Git repositories

When you deploy Kubernetes resources using an application, the resources are located in specific repositories. Learn how to deploy resources from Git repositories in the following procedure. Learn more about the application model at [Application](#page-11-3) model and definitions .

User required access: A user role that can create applications. You can only perform actions that your role is assigned. Learn about access requirements from the [Role-based](../../html-single/access_control#role-based-access-control) access control documentation.

- 1. From the console navigation menu, click Applications to see listed applications and to create new applications.
- 2. Optional: After you choose the kind of application you want to create, you can select YAML: On to view the YAML in the console as you create and edit your application. See the YAML samples later in the topic.
- 3. Choose Git from the list of repositories that you can use and enter the values in the correct fields. Follow the guidance in the console and see the YAML editor change values based on your input.

#### Notes:

- If you select an existing Git repository path, you do not need to specify connection information if this is a private repository. The connection information is pre-set and you do not need to view these values.
- If you enter a new Git repository path, you can optionally enter Git connection information if this is a private Git repository.
- Notice the reconcile option. The **merge** option is the default selection, which means that new fields are added and existing fields are updated in the resource. You can choose to **replace**. With the **replace** option, the existing resource is replaced with the Git source. When the subscription reconcile rate is set to **low**, it can take up to one hour for the subscribed application resources to reconcile. On the card on the single application view, click Sync to reconcile manually. If set to **off**, it never reconciles.
- 4. Set any optional pre-deployment and post-deployment tasks. Set the Ansible Tower secret if you have Ansible Tower jobs that you want to run before or after the subscription deploys the application resources. The Ansible Tower tasks that define Ansible jobs must be placed within **prehook** and **posthook** folders in this repository.
- 5. You can click Add credential if you need to add a credential using the console. Follow the directions in the console. See more information at Managing [credentials](../../html-single/multicluster_engine#managing-credentials-overview) overview.
- 6. Click Create.
- 7. You are redirected to the *Overview* page where you can view the details and topology.

#### <span id="page-20-1"></span>1.4.1.1. GitOps pattern

Learn best practices for organizing a Git repository to manage clusters.

#### <span id="page-20-2"></span>1.4.1.1.1. GitOps example directory

<span id="page-21-2"></span>Folders in this example are defined and named, with each folder containing applications or configurations that are run on managed clusters:

- Root folder **managed-subscriptions**: Contains subscriptions that target the **commonmanaged** folder.
- Subfolder **apps/**: Used to subscribe applications in the **common-managed** folder with placement to **managed-clusters**.
- Subfolder **config/**: Used to subscribe configurations in the **common-managed** folder with placement to **managed-clusters**.
- Subfolder **policies/**: Used to apply policies with placement to **managed-clusters**.
- Folder**root-subscription/**: The initial subscription for the hub cluster that subscribes the **managed-subscriptions** folder.

See the example of a directory:

common-managed/ apps/ app-name-0/ app-name-1/ config/ config001/ config002/ managed-subscriptions apps/

config/ policies/

root-subscription/

#### <span id="page-21-0"></span>1.4.1.1.2. GitOps flow

Your directory structure is created for the following subscription flow: **root-subscription** > **managedsubscriptions** > **common-managed**.

- 1. A single subscription in **root-subscription/** is applied from the CLI terminal to the hub cluster.
- 2. Subscriptions and policies are downloaded and applied to the hub cluster from the **managedsubscription** folder.
	- The subscriptions and policies in the **managed-subscription** folder then perform work on the managed clusters based on the placement.
	- Placement determines which **managed-clusters** each subscription or policy affects.
	- The subscriptions or policies define what is on the clusters that match their placement.
- 3. Subscriptions apply content from the **common-managed** folder to **managed-clusters** that match the placement rules. This also applies common applications and configurations to all **managed-clusters** that match the placement rules.

#### <span id="page-21-1"></span>1.4.1.1.3. More examples

- For an example of **root-subscription/**, see [application-subscribe-all](https://github.com/stolostron/application-samples/tree/main/subscriptions/subscribe-all).
- For examples of [subscriptions](https://github.com/stolostron/application-samples/tree/main/subscriptions) that point to other folders in the same repository, see subscribeall.
- See an example of the **common-managed** folder with application artifacts in the [nginx-apps](https://github.com/stolostron/application-samples/tree/main/subscriptions/nginx) repository.
- See policy examples in Policy [collection.](https://github.com/stolostron/policy-collection)

#### <span id="page-22-0"></span>1.4.1.2. Keeping deployed resources after deleting subscription with Git

When creating subscriptions using a Git repository, you can add a **do-not-delete** annotation to keep specific deployed resources after you delete the subscription. The **do-not-delete** annotation only works with top-level deployment resources. To add the **do-not-delete** annotation, complete the following steps:

- 1. Create a subscription that deploys at least one resource.
- 2. Add the following annotation to the resource or resources that you want to keep, even after you delete the subscription:

#### **apps.open-cluster-management.io/do-not-delete: 'true'**

See the following example:

apiVersion: v1 kind: PersistentVolumeClaim metadata: annotations: apps.open-cluster-management.io/do-not-delete: 'true' apps.open-cluster-management.io/hosting-subscription: sub-ns/subscription-example apps.open-cluster-management.io/reconcile-option: merge pv.kubernetes.io/bind-completed: "yes"

After deleting the subscription, the resources with the **do-not-delete** annotation still exist, while other resources are deleted.

#### <span id="page-22-1"></span>1.4.2. Managing apps with Helm repositories

When you deploy Kubernetes resources using an application, the resources are located in specific repositories. Learn how to deploy resources from Helm repositories in the following procedure. Learn more about the application model at [Application](#page-11-3) model and definitions .

User required access: A user role that can create applications. You can only perform actions that your role is assigned. Learn about access requirements from the [Role-based](../../html-single/access_control#role-based-access-control) access control documentation.

- 1. From the console navigation menu, click Applications to see listed applications and to create new applications.
- 2. Optional: After you choose the kind of application you want to create, you can select YAML: On to view the YAML in the console as you create and edit your application. See the YAML samples later in the topic.
- 3. Choose Helm from the list of repositories that you can use and enter the values in the correct fields. Follow the guidance in the console and see the YAML editor change values based on your input.

#### <span id="page-23-4"></span><span id="page-23-3"></span>4. Click Create.

5. You are redirected to the *Overview* page where you can view the details and topology.

## <span id="page-23-0"></span>1.4.2.1. Sample YAML

The following example channel definition abstracts a Helm repository as a channel:

Note: For Helm, all Kubernetes resources contained within the Helm chart must have the label release. **{{ .Release.Name }}`** for the application topology to be displayed properly.

```
apiVersion: v1
kind: Namespace
metadata:
 name: hub-repo
---
apiVersion: apps.open-cluster-management.io/v1
kind: Channel
metadata:
 name: helm
 namespace: hub-repo
spec:
  pathname: [https://kubernetes-charts.storage.googleapis.com/] # URL points to a valid chart URL.
  type: HelmRepo
```
The following channel definition shows another example of a Helm repository channel:

```
apiVersion: apps.open-cluster-management.io/v1
kind: Channel
metadata:
 name: predev-ch
 namespace: ns-ch
 labels:
  app: nginx-app-details
spec:
 type: HelmRepo
 pathname: https://kubernetes-charts.storage.googleapis.com/
```
Note: To see REST APIs, use the [APIs.](../../html-single/apis#apis)

## <span id="page-23-1"></span>1.4.2.2. Keeping deployed resources after deleting subscription with Helm

Helm provides an annotation to keep specific deployed resources after you delete a subscription. See Tell Helm Not To Uninstall a [Resource](https://helm.sh/docs/howto/charts_tips_and_tricks/#tell-helm-not-to-uninstall-a-resource) for more information.

Note: The annotation must be in the Helm chart.

## <span id="page-23-2"></span>1.4.3. Managing apps with Object storage repositories

When you deploy Kubernetes resources using an application, the resources are located in specific repositories. Learn more about the application model at [Application](#page-11-3) model and definitions :

User required access: A user role that can create applications. You can only perform actions that your role is assigned. Learn about access requirements from the [Role-based](../../html-single/access_control#role-based-access-control) access control documentation.

- 1. From the console navigation menu, click Applications to see listed applications and to create new applications.
- 2. Optional: After you choose the kind of application you want to create, you can select YAML: On to view the YAML in the console as you create and edit your application. See the YAML samples later in the topic.
- 3. Choose Object store from the list of repositories that you can use and enter the values in the correct fields. Follow the guidance in the console and see the YAML editor change values based on your input.
- 4. Click Create.
- 5. You are redirected to the *Overview* page where you can view the details and topology.

#### <span id="page-24-0"></span>1.4.3.1. Sample YAML

The following example channel definition abstracts an object storage as a channel:

apiVersion: apps.open-cluster-management.io/v1 kind: Channel metadata: name: dev namespace: ch-obj spec: type: Object storage pathname: [http://sample-ip:*#####/dev] # URL is appended with the valid bucket name, which matches the channel name.* secretRef: name: miniosecret gates: annotations: dev-ready: true

Note: To see REST API, use the [APIs.](../../html-single/apis#apis)

#### <span id="page-24-1"></span>1.4.3.2. Creating your Amazon Web Services (AWS) S3 object storage bucket

You can set up subscriptions to subscribe resources that are defined in the Amazon Simple Storage Service (Amazon S3) object storage service. See the following procedure:

- 1. Log into the AWS [console](https://s3.console.aws.amazon.com/) with your AWS account, user name, and password.
- 2. Navigate to Amazon  $S3$  > Buckets to the bucket home page.
- 3. Click Create Bucket to create your bucket.
- 4. Select the AWS region, which is essential for connecting your AWS S3 object bucket.
- 5. Create the bucket access token.
- 6. Navigate to your user name in the navigation bar, then from the drop-down menu, select My Security Credentials.
- 7. Navigate to *Access keys for CLI, SDK, & API access* in the *AWS IAM credentials* tab and click on Create access key.
- <span id="page-25-2"></span>8. Save your *Access key ID* , *Secret access key*.
- 9. Upload your object YAML files to the bucket.

#### <span id="page-25-0"></span>1.4.3.3. Subscribing to the object in the AWS bucket

- 1. Create an object bucket type channel with a secret to specify the *AccessKeyID*, *SecretAccessKey*, and *Region* for connecting the AWS bucket. The three fields are created when the AWS bucket is created.
- 2. Add the URL. The URL identifies the channel in a AWS S3 bucket if the URL contains **s3://** or **s3 and aws** keywords. For example, see all of the following bucket URLs have AWS s3 bucket identifiers:

https://s3.console.aws.amazon.com/s3/buckets/sample-bucket-1 s3://sample-bucket-1/ https://sample-bucket-1.s3.amazonaws.com/

Note: The AWS S3 object bucket URL is not necessary to connect the bucket with the AWS S3 API.

#### <span id="page-25-1"></span>1.4.3.4. Sample AWS subscription

See the following complete AWS S3 object bucket channel sample YAML file:

```
apiVersion: apps.open-cluster-management.io/v1
kind: Channel
metadata:
 name: object-dev
 namespace: ch-object-dev
spec:
 type: ObjectBucket
 pathname: https://s3.console.aws.amazon.com/s3/buckets/sample-bucket-1
 secretRef:
  name: secret-dev
---
apiVersion: v1
kind: Secret
metadata:
 name: secret-dev
 namespace: ch-object-dev
stringData:
 AccessKeyID: <your AWS bucket access key id>
 SecretAccessKey: <your AWS bucket secret access key>
 Region: <your AWS bucket region>
type: Opaque
```
You can continue to create other AWS subscription and placement rule objects, as you see in the following sample YAML with **kind: PlacementRule** and **kind: Subscription** added:

apiVersion: apps.open-cluster-management.io/v1 kind: PlacementRule metadata: name: towhichcluster namespace: obj-sub-ns

```
spec:
 clusterSelector: {}
---
apiVersion: apps.open-cluster-management.io/v1
kind: Subscription
metadata:
 name: obj-sub
 namespace: obj-sub-ns
spec:
 channel: ch-object-dev/object-dev
 placement:
  placementRef:
   kind: PlacementRule
   name: towhichcluster
```
You can also subscribe to objects within a specific subfolder in the object bucket. Add the **subfolder** annotation to the subscription, which forces the object bucket subscription to only apply all the resources in the subfolder path.

See the annotation with **subfolder-1** as the **bucket-path**:

annotations: apps.open-cluster-management.io/bucket-path: <subfolder-1>

See the following complete sample for a subfolder:

```
apiVersion: apps.open-cluster-management.io/v1
kind: Subscription
metadata:
 annotations:
  apps.open-cluster-management.io/bucket-path: subfolder1
 name: obj-sub
 namespace: obj-sub-ns
 labels:
  name: obj-sub
spec:
 channel: ch-object-dev/object-dev
 placement:
  placementRef:
   kind: PlacementRule
   name: towhichcluster
```
#### <span id="page-26-0"></span>1.4.3.5. Keeping deployed resources after deleting subscription with Object storage

When creating subscriptions using an Object storage repository, you can add a **do-not-delete** annotation to keep specific deployed resources after you delete the subscription. The **do-not-delete** annotation only works with top-level deployment resources. To add the **do-not-delete** annotation, complete the following steps:

- 1. Create a subscription that deploys at least one resource.
- 2. Add the following annotation to the resource or resources that you want to keep, even after you delete the subscription:

**apps.open-cluster-management.io/do-not-delete: 'true'**

See the following example:

apiVersion: v1 kind: PersistentVolumeClaim metadata: annotations: apps.open-cluster-management.io/do-not-delete: 'true' apps.open-cluster-management.io/hosting-subscription: sub-ns/subscription-example apps.open-cluster-management.io/reconcile-option: merge pv.kubernetes.io/bind-completed: "yes"

After deleting the subscription, the resources with the **do-not-delete** annotation still exist, while other resources are deleted.

# <span id="page-27-0"></span>1.5. APPLICATION ADVANCED CONFIGURATION

Within Red Hat Advanced Cluster Management for Kubernetes, applications are composed of multiple application resources. You can use channel, subscription, placements, and placement rule resources to help you deploy, update, and manage your overall applications.

Both single and multicluster applications use the same Kubernetes specifications, but multicluster applications involve more automation of the deployment and application management lifecycle.

All of the application component resources for Red Hat Advanced Cluster Management for Kubernetes applications are defined in YAML file specification sections. When you need to create or update an application component resource, you need to create or edit the appropriate section to include the labels for defining your resource.

View the following application advanced configuration topics:

- **[Subscribing](#page-30-2) Git resources**
- **•** Granting [subscription](#page-34-1) admin privilege
- Creating an allow and deny list as subscription [administrator](#page-35-0)
- Adding [reconcile](#page-37-1) options
- Configuring application channel and [subscription](#page-42-0) for a secure Git connection
- Setting up [Ansible](#page-47-4) Tower tasks
- [Configuring](#page-49-0) Helm to watch namespace resources
- [Configuring](#page-50-1) GitOps on managed clusters
- [Configuring](#page-53-1) package overrides
- Channel samples [overview](#page-55-0)
- [Subscription](#page-63-0) samples overview
- [Placement](#page-71-0) rule samples overview
- **•** [Application](#page-74-2) samples overview

# <span id="page-28-0"></span>1.5.1. Subscribing Git resources

By default, when a subscription deploys subscribed applications to target clusters, the applications are deployed to that subscription namespace, even if the application resources are associated with other namespaces. A *subscription [administrator](#page-34-1)* can change default behavior, as described in Granting subscription admin privilege.

Additionally, if an application resource exists in the cluster and was not created by the subscription, the subscription cannot apply a new resource on that existing resource. See the following processes to change default settings as the subscription administrator:

Required access: Cluster administrator

- **•** Creating [application](#page-28-1) resources in Git
- **•** [Subscribing](#page-33-3) specific Git elements
- Application [namespace](#page-29-1) example
- Resource [overwrite](#page-31-1) example

#### <span id="page-28-1"></span>1.5.1.1. Creating application resources in Git

You need to specify the full group and version for **apiVersion** in resource YAML when you subscribe. For example, if you subscribe to **apiVersion: v1**, the subscription controller fails to validate the subscription and you receive an error: **Resource /v1, Kind=ImageStream is not supported**.

If the **apiVersion** is changed to **image.openshift.io/v1**, as in the following sample, it passes the validation in the subscription controller and the resource is applied successfully.

```
apiVersion: `image.openshift.io/v1`
kind: ImageStream
metadata:
 name: default
 namespace: default
spec:
 lookupPolicy:
  local: true
 tags:
  - name: 'latest'
   from:
    kind: DockerImage
     name: 'quay.io/repository/open-cluster-management/multicluster-operators-
subscription:community-latest'
```
Next, see more useful examples of how a subscription administrator can change default behavior.

#### <span id="page-28-2"></span>1.5.1.2. Application namespace example

In this following examples, you are logged in as a subscription administrator.

#### <span id="page-28-3"></span>1.5.1.2.1. Application to different namespaces

Create a subscription to subscribe the sample resource YAML file from a Git repository. The example file contains subscriptions that are located within the following different namespaces:

## <span id="page-29-1"></span>Applicable channel types:Git

- ConfigMap **test-configmap-1** gets created in **multins** namespace.
- ConfigMap **test-configmap-2** gets created in **default** namespace.
- ConfigMap **test-configmap-3** gets created in the **subscription** namespace.

-- apiVersion: v1 kind: Namespace metadata: name: multins -- apiVersion: v1 kind: ConfigMap metadata: name: test-configmap-1 namespace: multins data: path: resource1 -- apiVersion: v1 kind: ConfigMap metadata: name: test-configmap-2 namespace: default data: path: resource2 -- apiVersion: v1 kind: ConfigMap metadata: name: test-configmap-3 data: path: resource3

If the subscription was created by other users, all the ConfigMaps get created in the same namespace as the subscription.

#### <span id="page-29-0"></span>1.5.1.2.2. Application to same namespace

As a subscription administrator, you might want to deploy all application resources into the same namespace.

You can deploy all application resources into the subscription namespace by Creating an allow and deny list as subscription [administrator.](#page-35-0)

Add **apps.open-cluster-management.io/current-namespace-scoped: true** annotation to the subscription YAML. For example, when a subscription administrator creates the following subscription, all three ConfigMaps in the previous example are created in **subscription-ns** namespace.

apiVersion: apps.open-cluster-management.io/v1 kind: Subscription metadata: name: subscription-example

<span id="page-30-2"></span>namespace: subscription-ns annotations: apps.open-cluster-management.io/git-path: sample-resources apps.open-cluster-management.io/reconcile-option: merge apps.open-cluster-management.io/current-namespace-scoped: "true" spec: channel: channel-ns/somechannel placement: placementRef: name: dev-clusters

#### <span id="page-30-0"></span>1.5.1.3. Resource overwrite example

Applicable channel types:Git, ObjectBucket (Object storage in the console)

Note: The resource overwrite option is not applicable to **helm** charts from the Git repository because the **helm** chart resources are managed by Helm.

In this example, the following ConfigMap already exists in the target cluster.

```
apiVersion: v1
kind: ConfigMap
metadata:
name: test-configmap-1
namespace: sub-ns
data:
 name: user1
 age: 19
```
Subscribe the following sample resource YAML file from a Git repository and replace the existing ConfigMap. See the change in the **data** specification:

```
apiVersion: v1
kind: ConfigMap
metadata:
 name: test-configmap-1
 namespace: sub-ns
data:
 age: 20
```
#### <span id="page-30-1"></span>1.5.1.3.1. Default merge option

See the following sample resource YAML file from a Git repository with the default **apps.open-clustermanagement.io/reconcile-option: merge** annotation. See the following example:

```
apiVersion: apps.open-cluster-management.io/v1
kind: Subscription
metadata:
 name: subscription-example
 namespace: sub-ns
 annotations:
  apps.open-cluster-management.io/git-path: sample-resources
  apps.open-cluster-management.io/reconcile-option: merge
spec:
```
<span id="page-31-1"></span>channel: channel-ns/somechannel placement: placementRef: name: dev-clusters

When this subscription is created by a subscription administrator and subscribes the ConfigMap resource, the existing ConfigMap is merged, as you can see in the following example:

apiVersion: v1 kind: ConfigMap metadata: name: test-configmap-1 namespace: sub-ns data: name: user1 age: 20

When the **merge** option is used, entries from subscribed resource are either created or updated in the existing resource. No entry is removed from the existing resource.

Important: If the existing resource you want to overwrite with a subscription is automatically reconciled by another operator or controller, the resource configuration is updated by both subscription and the controller or operator. Do not use this method in this case.

#### <span id="page-31-0"></span>1.5.1.3.2. mergeAndOwn option

With **mergeAndOwn**, entries from subscribed resource are either created or updated in the existing resource. Log in as a subscription administrator and create a subscription with **apps.open-clustermanagement.io/reconcile-option: mergeAndOwn** annotation. See the following example:

```
apiVersion: apps.open-cluster-management.io/v1
kind: Subscription
metadata:
 name: subscription-example
 namespace: sub-ns
 annotations:
  apps.open-cluster-management.io/git-path: sample-resources
  apps.open-cluster-management.io/reconcile-option: mergeAndOwn
spec:
 channel: channel-ns/somechannel
 placement:
  placementRef:
   name: dev-clusters
```
When this subscription is created by a subscription administrator and subscribes the ConfigMap resource, the existing ConfigMap is merged, as you can see in the following example:

apiVersion: v1 kind: ConfigMap metadata: name: test-configmap-1 namespace: sub-ns annotations: apps.open-cluster-management.io/hosting-subscription: sub-ns/subscription-example

data: name: user1 age: 20

As previosly mentioned, when the **mergeAndOwn** option is used, entries from subscribed resource are either created or updated in the existing resource. No entry is removed from the existing resource. It also adds the **apps.open-cluster-management.io/hosting-subscription** annotation to indicate that the resource is now owned by the subscription. Deleting the subscription deletes the ConfigMap.

#### <span id="page-32-0"></span>1.5.1.3.3. Replace option

You log in as a subscription administrator and create a subscription with **apps.open-clustermanagement.io/reconcile-option: replace** annotation. See the following example:

```
apiVersion: apps.open-cluster-management.io/v1
kind: Subscription
metadata:
 name: subscription-example
 namespace: sub-ns
 annotations:
  apps.open-cluster-management.io/git-path: sample-resources
  apps.open-cluster-management.io/reconcile-option: replace
spec:
 channel: channel-ns/somechannel
 placement:
  placementRef:
   name: dev-clusters
```
When this subscription is created by a subscription administrator and subscribes the ConfigMap resource, the existing ConfigMap is replaced by the following:

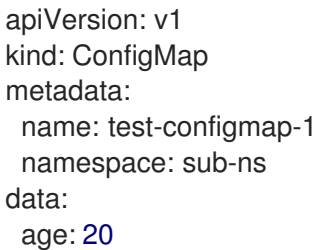

## <span id="page-32-1"></span>1.5.1.4. Subscribing specific Git elements

You can subscribe to a specific Git branch, commit, or tag.

#### <span id="page-32-2"></span>1.5.1.4.1. Subscribing to a specific branch

The subscription operator that is included in the **multicloud-operators-subscription** repository subscribes to the default branch of a Git repository. If you want to subscribe to a different branch, you need to specify the branch name annotation in the subscription.

The following example, the YAML file displays how to specify a different branch with **apps.opencluster-management.io/git-branch: <branch1>**:

apiVersion: apps.open-cluster-management.io/v1 kind: Subscription

<span id="page-33-3"></span>metadata: name: git-mongodb-subscription annotations: apps.open-cluster-management.io/git-path: stable/ibm-mongodb-dev apps.open-cluster-management.io/git-branch: <branch1>

#### <span id="page-33-0"></span>1.5.1.4.2. Subscribing to a specific commit

The subscription operator that is included in the **multicloud-operators-subscription** repository subscribes to the latest commit of specified branch of a Git repository by default. If you want to subscribe to a specific commit, you need to specify the desired commit annotation with the commit hash in the subscription.

The following example, the YAML file displays how to specify a different commit with **apps.opencluster-management.io/git-desired-commit: <full commit number>**:

apiVersion: apps.open-cluster-management.io/v1 kind: Subscription metadata: name: git-mongodb-subscription annotations: apps.open-cluster-management.io/git-path: stable/ibm-mongodb-dev apps.open-cluster-management.io/git-desired-commit: <full commit number> apps.open-cluster-management.io/git-clone-depth: 100

The **git-clone-depth** annotation is optional and set to **20** by default, which means the subscription controller retrieves the previous 20 commit histories from the Git repository. If you specify a much older **git-desired-commit**, you need to specify **git-clone-depth** accordingly for the desired commit.

#### <span id="page-33-1"></span>1.5.1.4.3. Subscribing to a specific tag

The subscription operator that is included in the **multicloud-operators-subscription** repository subscribes to the latest commit of specified branch of a Git repository by default. If you want to subscribe to a specific tag, you need to specify the tag annotation in the subscription.

The following example, the YAML file displays how to specify a different tag with **apps.open-clustermanagement.io/git-tag: <v1.0>**:

apiVersion: apps.open-cluster-management.io/v1 kind: Subscription metadata: name: git-mongodb-subscription annotations: apps.open-cluster-management.io/git-path: stable/ibm-mongodb-dev apps.open-cluster-management.io/git-tag: <v1.0> apps.open-cluster-management.io/git-clone-depth: 100

Note: If both Git desired commit and tag annotations are specified, the tag is ignored.

The **git-clone-depth** annotation is optional and set to **20** by default, which means the subscription controller retrieves the previous **20** commit history from the Git repository. If you specify much older **git-tag**, you need to specify **git-clone-depth** accordingly for the desired commit of the tag.

# <span id="page-33-2"></span>1.5.2. Granting subscription administrator privilege

<span id="page-34-1"></span>Learn how to grant subscription administrator access. A *subscription* administrator can change default behavior. Learn more in the following process:

- 1. From the console, log in to your Red Hat OpenShift Container Platform cluster.
- 2. Create one or more users. See [Preparing](https://docs.openshift.com/container-platform/4.11/post_installation_configuration/preparing-for-users.html) for users for information about creating users. You can also prepare groups or service accounts. Users that you create are administrators for the **app.open-clustermanagement.io/subscription** application. With OpenShift Container Platform, a *subscription* administrator can change default behavior. You can group these users to represent a subscription administrative group, which is demonstrated in later examples.
- 3. From the terminal, log in to your Red Hat Advanced Cluster Management cluster.
- 4. If **open-cluster-management:subscription-admin** ClusterRoleBinding does not exist, you need to create it. See the following example:

apiVersion: rbac.authorization.k8s.io/v1 kind: ClusterRoleBinding metadata: name: open-cluster-management:subscription-admin roleRef: apiGroup: rbac.authorization.k8s.io kind: ClusterRole name: open-cluster-management:subscription-admin

5. Add the following subjects into **open-cluster-management:subscription-admin** ClusterRoleBinding with the following command:

oc edit clusterrolebinding open-cluster-management:subscription-admin

Note: Initially, **open-cluster-management:subscription-admin** ClusterRoleBinding has no subject.

Your subjects might display as the following example:

subjects: - apiGroup: rbac.authorization.k8s.io kind: User name: example-name - apiGroup: rbac.authorization.k8s.io kind: Group name: example-group-name - kind: ServiceAccount name: my-service-account namespace: my-service-account-namespace *# Service Account can be used as a user subject as well* - apiGroup: rbac.authorization.k8s.io kind: User name: 'system:serviceaccount:my-service-account-namespace:my-service-account'

#### <span id="page-34-0"></span>1.5.3. Creating an allow and deny list as subscription administrator

As a subscription administrator, you can create an application from a Git repository application subscription that contains an **allow** list to allow deployment of only specified Kubernetes **kind** <span id="page-35-0"></span>resources. You can also create a **deny** list in the application subscription to deny deployment of specific Kubernetes **kind** resources.

By default, **policy.open-cluster-management.io/v1** resources are not deployed by an application subscription. To avoid this default behavior, application subscription needs deployed by a subscription administrator.

See the following example of **allow** and **deny** specifications:

```
apiVersion: apps.open-cluster-management.io/v1
kind: Subscription
metadata:
 annotations:
  apps.open-cluster-management.io/github-path: sub2
 name: demo-subscription
 namespace: demo-ns
spec:
 channel: demo-ns/somechannel
 allow:
 - apiVersion: policy.open-cluster-management.io/v1
  kinds:
  - Policy
 - apiVersion: v1
  kinds:
  - Deployment
 deny:
 - apiVersion: v1
  kinds:
  - Service
  - ConfigMap
 placement:
  local: true
```
The following application subscription YAML specifies that when the application is deployed from the **myapplication** directory from the source repository, it deploys only **v1/Deployment** resources, even if there are other resources in the source repository:

```
apiVersion: apps.open-cluster-management.io/v1
kind: Subscription
metadata:
 annotations:
  apps.open-cluster-management.io/github-path: myapplication
 name: demo-subscription
 namespace: demo-ns
spec:
 channel: demo-ns/somechannel
 deny:
 - apiVersion: v1
  kinds:
   - Service
   - ConfigMap
 placement:
  placementRef:
   name: demo-placement
   kind: PlacementRule
```
This example application subscription YAML specifies deployments of all valid resources except **v1/Service** and **v1/ConfigMap** resources. Instead of listing individual resource kinds within an API group, you can add **"\*"** to allow or deny all resource kinds in the API Group.

## 1.5.4. Adding reconcile options

You can use the **apps.open-cluster-management.io/reconcile-option** annotation in individual resources to override the subscription-level reconcile option.

For example, if you add **apps.open-cluster-management.io/reconcile-option: replace** annotation in the subscription and add **apps.open-cluster-management.io/reconcile-option: merge** annotation in a resource YAML in the subscribed Git repository, the resource is merged on the target cluster while other resources are replaced.

## 1.5.4.1. Reconcile frequency Git channel

You can select reconcile frequency options: **high**, **medium**, **low**, and **off** in channel configuration to avoid unnecessary resource reconciliations and therefore prevent overload on subscription operator.

### Required access: Administrator and cluster administrator

See the following definitions of the **settings:attribute:<value>**:

- **Off**: The deployed resources are not automatically reconciled. A change in the **Subscription** custom resource initiates a reconciliation. You can add or update a label or annotation.
- **Low**: The deployed resources are automatically reconciled every hour, even if there is no change in the source Git repository.
- **Medium**: This is the default setting. The subscription operator compares the currently deployed commit ID to the latest commit ID of the source repository every 3 minutes, and applies changes to target clusters. Every 15 minutes, all resources are reapplied from the source Git repository to the target clusters, even if there is no change in the repository.
- **High**: The deployed resources are automatically reconciled every two minutes, even if there is no change in the source Git repository.

You can set this by using the **apps.open-cluster-management.io/reconcile-rate** annotation in the channel custom resource that is referenced by subscription.

See the following **name: git-channel** example:

```
apiVersion: apps.open-cluster-management.io/v1
kind: Channel
metadata:
 name: git-channel
 namespace: sample
 annotations:
  apps.open-cluster-management.io/reconcile-rate: <value from the list>
spec:
 type: GitHub
 pathname: <Git URL>
---
apiVersion: apps.open-cluster-management.io/v1
kind: Subscription
metadata:
```
name: git-subscription annotations: apps.open-cluster-management.io/git-path: <application1> apps.open-cluster-management.io/git-branch: <br/> <br/> <br/> <br/> <br/> <br/> <br/>  $\leq$ spec: channel: sample/git-channel placement: local: true

In the previous example, all subscriptions that use **sample/git-channel** are assigned **low** reconciliation frequency.

a. When the subscription reconcile rate is set to **low**, it can take up to one hour for the subscribed application resources to reconcile. On the card on the single application view, click Sync to reconcile manually. If set to **off**, it never reconciles.

Regardless of the **reconcile-rate** setting in the channel, a subscription can turn the auto-reconciliation **off** by specifying **apps.open-cluster-management.io/reconcile-rate: off** annotation in the **Subscription** custom resource.

See the following **git-channel** example:

```
apiVersion: apps.open-cluster-management.io/v1
kind: Channel
metadata:
 name: git-channel
 namespace: sample
 annotations:
  apps.open-cluster-management.io/reconcile-rate: high
spec:
 type: GitHub
 pathname: <Git URL>
---
apiVersion: apps.open-cluster-management.io/v1
kind: Subscription
metadata:
 name: git-subscription
 annotations:
  apps.open-cluster-management.io/git-path: application1
  apps.open-cluster-management.io/git-branch: branch1
  apps.open-cluster-management.io/reconcile-rate: "off"
spec:
 channel: sample/git-channel
 placement:
  local: true
```
See that the resources deployed by **git-subscription** are never automatically reconciled even if the **reconcile-rate** is set to **high** in the channel.

## 1.5.4.2. Reconcile frequency Helm channel

Every 15 minutes, the subscription operator compares currently deployed hash of your Helm chart to the hash from the source repository. Changes are applied to target clusters. The frequency of resource reconciliation impacts the performance of other application deployments and updates.

For example, if there are hundreds of application subscriptions and you want to reconcile all subscriptions more frequently, the response time of reconciliation is slower.

Depending on the Kubernetes resources of the application, appropriate reconciliation frequency can improve performance.

- **Off**: The deployed resources are not automatically reconciled. A change in the Subscription custom resource initiates a reconciliation. You can add or update a label or annotation.
- **Low**: The subscription operator compares currently deployed hash to the hash of the source repository every hour and apply changes to target clusters when there is change.
- **Medium**: This is the default setting. The subscription operator compares currently deployed hash to the hash of the source repository every 15 minutes and apply changes to target clusters when there is change.
- **High**: The subscription operator compares currently deployed hash to the hash of the source repository every 2 minutes and apply changes to target clusters when there is change.

You can set this using **apps.open-cluster-management.io/reconcile-rate** annotation in the **Channel** custom resource that is referenced by subscription. See the following **helm-channel** example:

See the following **helm-channel** example:

```
apiVersion: apps.open-cluster-management.io/v1
kind: Channel
metadata:
 name: helm-channel
 namespace: sample
 annotations:
  apps.open-cluster-management.io/reconcile-rate: low
spec:
 type: HelmRepo
 pathname: <Helm repo URL>
---
apiVersion: apps.open-cluster-management.io/v1
kind: Subscription
metadata:
 name: helm-subscription
spec:
 channel: sample/helm-channel
 name: nginx-ingress
 packageOverrides:
 - packageName: nginx-ingress
  packageAlias: nginx-ingress-simple
  packageOverrides:
  - path: spec
   value:
    defaultBackend:
     replicaCount: 3
 placement:
  local: true
```
In this example, all subscriptions that uses **sample/helm-channel** are assigned a **low** reconciliation frequency.

Regardless of the reconcile-rate setting in the channel, a subscription can turn the auto-reconciliation **off** by specifying **apps.open-cluster-management.io/reconcile-rate: off** annotation in the **Subscription** custom resource, as displayed in the following example:

```
apiVersion: apps.open-cluster-management.io/v1
kind: Channel
metadata:
 name: helm-channel
 namespace: sample
 annotations:
  apps.open-cluster-management.io/reconcile-rate: high
spec:
 type: HelmRepo
 pathname: <Helm repo URL>
---
apiVersion: apps.open-cluster-management.io/v1
kind: Subscription
metadata:
 name: helm-subscription
 annotations:
  apps.open-cluster-management.io/reconcile-rate: "off"
spec:
 channel: sample/helm-channel
 name: nginx-ingress
 packageOverrides:
 - packageName: nginx-ingress
  packageAlias: nginx-ingress-simple
  packageOverrides:
  - path: spec
   value:
    defaultBackend:
     replicaCount: 3
 placement:
  local: true
```
In this example, the resources deployed by **helm-subscription** are never automatically reconciled, even if the **reconcile-rate** is set to **high** in the channel.

# 1.5.5. Configuring application channel and subscription for a secure Git connection

Git channels and subscriptions connect to the specified Git repository through HTTPS or SSH. The following application channel configurations can be used for secure Git connections:

- [Connecting](#page-40-0) to a private repo with user and access token
- Making an insecure HTTPS [connection](#page-40-1) to a Git server
- Using custom CA [certificates](#page-42-0) for a secure HTTPS connection
- Making an SSH [connection](#page-44-0) to a Git server
- Updating [certificates](#page-45-0) and SSH keys

## 1.5.5.1. Connecting to a private repo with user and access token

<span id="page-40-0"></span>You can connect to a Git server using channel and subscription. See the following procedures for connecting to a private repository with a user and access token:

1. Create a secret in the same namespace as the channel. Set the **user** field to a Git user ID and the **accessToken** field to a Git personal access token. The values should be base64 encoded. See the following sample with user and accessToken populated:

apiVersion: v1 kind: Secret metadata: name: my-git-secret namespace: channel-ns data: user: dXNlcgo= accessToken: cGFzc3dvcmQK

2. Configure the channel with a secret. See the following sample with the **secretRef** populated:

apiVersion: apps.open-cluster-management.io/v1 kind: Channel metadata: name: sample-channel namespace: channel-ns spec: type: Git pathname: <Git HTTPS URL> secretRef: name: my-git-secret

### <span id="page-40-1"></span>1.5.5.2. Making an insecure HTTPS connection to a Git server

You can use the following connection method in a development environment to connect to a privatelyhosted Git server with SSL certificates that are signed by custom or self-signed certificate authority. However, this procedure is not recommended for production:

Specify **insecureSkipVerify: true** in the channel specification. Otherwise, the connection to the Git server fails with an error similar to the following:

x509: certificate is valid for localhost.com, not localhost

See the following sample with the channel specification addition for this method:

```
apiVersion: apps.open-cluster-management.io/v1
ind: Channel
metadata:
labels:
 name: sample-channel
 namespace: sample
spec:
 type: GitHub
 pathname: <Git HTTPS URL>
 insecureSkipVerify: true
```
## 1.5.5.3. Using custom CA certificates for a secure HTTPS connection

You can use this connection method to securely connect to a privately-hosted Git server with SSL certificates that are signed by custom or self-signed certificate authority.

1. Create a ConfigMap to contain the Git server root and intermediate CA certificates in PEM format. The ConfigMap must be in the same namespace as the channel CR. The field name must be **caCerts** and use **|**. From the following sample, notice that **caCerts** can contain multiple certificates, such as root and intermediate CAs:

apiVersion: v1 kind: ConfigMap metadata: name: git-ca namespace: channel-ns data: caCerts: | # Git server root CA -----BEGIN CERTIFICATE----- MIIF5DCCA8wCCQDInYMol7LSDTANBgkqhkiG9w0BAQsFADCBszELMAkGA1UEBhMC Q0ExCzAJBgNVBAgMAk9OMRAwDgYDVQQHDAdUb3JvbnRvMQ8wDQYDVQQKDAZSZW RI YXQxDDAKBgNVBAsMA0FDTTFFMEMGA1UEAww8Z29ncy1zdmMtZGVmYXVsdC5hcHBz LnJqdW5nLWh1YjEzLmRldjA2LnJlZC1jaGVzdGVyZmllbGQuY29tMR8wHQYJKoZI hvcNAQkBFhByb2tlakByZWRoYXQuY29tMB4XDTIwMTIwMzE4NTMxMloXDTIzMDky MzE4NTMxMlowgbMxCzAJBgNVBAYTAkNBMQswCQYDVQQIDAJPTjEQMA4GA1UEBwwH VG9yb250bzEPMA0GA1UECgwGUmVkSGF0MQwwCgYDVQQLDANBQ00xRTBDBgNVBA MM PGdvZ3Mtc3ZjLWRlZmF1bHQuYXBwcy5yanVuZy1odWIxMy5kZXYwNi5yZWQtY2hl c3RlcmZpZWxkLmNvbTEfMB0GCSqGSIb3DQEJARYQcm9rZWpAcmVkaGF0LmNvbTCC AiIwDQYJKoZIhvcNAQEBBQADggIPADCCAgoCggIBAM3nPK4mOQzaDAo6S3ZJ0Ic3 U9p/NLodnoTIC+cn0q8qNCAjf13zbGB3bfN9Zxl8Q5fv+wYwHrUOReCp6U/InyQy 6OS3gj738F635inz1KdyhKtlWW2p9Ye9DUtx1IlfHkDVdXtynjHQbsFNIdRHcpQP upM5pwPC3BZXqvXChhlfAy2m4yu7vy0hO/oTzWIwNsoL5xt0Lw4mSyhlEip/t8lU xn2y8qhm7MiIUpXuwWhSYgCrEVqmTcB70Pc2YRZdSFolMN9Et70MjQN0TXjoktH8 PyASJIKIRd+48yROIbUn8rj4aYYBsJuoSCjJNwujZPbqseqUr42+v+Qp2bBj1Sjw +SEZfHTvSv8AqX0T6eo6njr578+DgYlwsS1A1zcAdzp8qmDGqvJDzwcnQVFmvaoM gGHCdJihfy3vDhxuZRDse0V4Pz6tl6iklM+tHrJL/bdL0NdfJXNCqn2nKrM51fpw diNXs4Zn3QSStC2x2hKnK+Q1rwCSEg/lBawgxGUslTboFH77a+Kwu4Oug9ibtm5z ISs/JY4Kiy4C2XJOltOR2XZYkdKaX4x3ctbrGaD8Bj+QHiSAxaaSXIX+VbzkHF2N aD5ijFUopjQEKFrYh3O93DB/URIQ+wHVa6+Kvu3uqE0cg6pQsLpbFVQ/I8xHvt9L kYy6z6V/nj9ZYKQbq/kPAgMBAAEwDQYJKoZIhvcNAQELBQADggIBAKZuc+lewYAv jaaSeRDRoToTb/yN0Xsi69UfK0aBdvhCa7/0rPHcv8hmUBH3YgkZ+CSA5ygajtL4 g2E8CwIO9ZjZ6l+pHCuqmNYoX1wdjaaDXlpwk8hGTSgy1LsOoYrC5ZysCi9Jilu9 PQVGs/vehQRqLV9uZBigG6oZqdUqEimaLHrOcEAHB5RVcnFurz0qNbT+UySjsD63 9yJdCeQbeKAR9SC4hG13EbM/RZh0lgFupkmGts7QYULzT+oA0cCJpPLQl6m6qGyE kh9aBB7FLykK1TeXVuANlNU4EMyJ/e+uhNkS9ubNJ3vuRuo+ECHsha058yi16JC9 NkZqP+df4Hp85sd+xhrgYieq7QGX2KOXAjqAWo9htoBhOyW3mm783A7WcOiBMQv0 2UGZxMsRjlP6UqB08LsV5ZBAefElR344sokJR1de/Sx2J9J/am7yOoqbtKpQotIA XSUkATuuQw4ctyZLDkUpzrDzgd2Bt+aawF6sD2YqycaGFwv2YD9t1YlD6F4Wh8Mc 20Qu5EGrkQTCWZ9pOHNSa7YQdmJzwbxJC4hqBpBRAJFI2fAIqFtyum6/8ZN9nZ9K FSEKdlu+xeb6Y6xYt0mJJWF6mCRi4i7IL74EU/VNXwFmfP6IadliUOST3w5t92cB

<span id="page-42-0"></span>M26t73UCExXMXTCQvnp0ki84PeR1kRk4 -----END CERTIFICATE-----

# Git server intermediate CA 1

-----BEGIN CERTIFICATE----- MIIF5DCCA8wCCQDInYMol7LSDTANBgkqhkiG9w0BAQsFADCBszELMAkGA1UEBhMC

Q0ExCzAJBgNVBAgMAk9OMRAwDgYDVQQHDAdUb3JvbnRvMQ8wDQYDVQQKDAZSZW RI

YXQxDDAKBgNVBAsMA0FDTTFFMEMGA1UEAww8Z29ncy1zdmMtZGVmYXVsdC5hcHBz LnJqdW5nLWh1YjEzLmRldjA2LnJlZC1jaGVzdGVyZmllbGQuY29tMR8wHQYJKoZI hvcNAQkBFhByb2tlakByZWRoYXQuY29tMB4XDTIwMTIwMzE4NTMxMloXDTIzMDky

MzE4NTMxMlowgbMxCzAJBgNVBAYTAkNBMQswCQYDVQQIDAJPTjEQMA4GA1UEBwwH

VG9yb250bzEPMA0GA1UECgwGUmVkSGF0MQwwCgYDVQQLDANBQ00xRTBDBgNVBA MM

PGdvZ3Mtc3ZjLWRlZmF1bHQuYXBwcy5yanVuZy1odWIxMy5kZXYwNi5yZWQtY2hl c3RlcmZpZWxkLmNvbTEfMB0GCSqGSIb3DQEJARYQcm9rZWpAcmVkaGF0LmNvbTCC AiIwDQYJKoZIhvcNAQEBBQADggIPADCCAgoCggIBAM3nPK4mOQzaDAo6S3ZJ0Ic3 U9p/NLodnoTIC+cn0q8qNCAjf13zbGB3bfN9Zxl8Q5fv+wYwHrUOReCp6U/InyQy 6OS3gj738F635inz1KdyhKtlWW2p9Ye9DUtx1IlfHkDVdXtynjHQbsFNIdRHcpQP upM5pwPC3BZXqvXChhlfAy2m4yu7vy0hO/oTzWIwNsoL5xt0Lw4mSyhlEip/t8lU xn2y8qhm7MiIUpXuwWhSYgCrEVqmTcB70Pc2YRZdSFolMN9Et70MjQN0TXjoktH8 PyASJIKIRd+48yROIbUn8rj4aYYBsJuoSCjJNwujZPbqseqUr42+v+Qp2bBj1Sjw +SEZfHTvSv8AqX0T6eo6njr578+DgYlwsS1A1zcAdzp8qmDGqvJDzwcnQVFmvaoM gGHCdJihfy3vDhxuZRDse0V4Pz6tl6iklM+tHrJL/bdL0NdfJXNCqn2nKrM51fpw diNXs4Zn3QSStC2x2hKnK+Q1rwCSEg/lBawgxGUslTboFH77a+Kwu4Oug9ibtm5z ISs/JY4Kiy4C2XJOltOR2XZYkdKaX4x3ctbrGaD8Bj+QHiSAxaaSXIX+VbzkHF2N aD5ijFUopjQEKFrYh3O93DB/URIQ+wHVa6+Kvu3uqE0cg6pQsLpbFVQ/I8xHvt9L kYy6z6V/nj9ZYKQbq/kPAgMBAAEwDQYJKoZIhvcNAQELBQADggIBAKZuc+lewYAv jaaSeRDRoToTb/yN0Xsi69UfK0aBdvhCa7/0rPHcv8hmUBH3YgkZ+CSA5ygajtL4 g2E8CwIO9ZjZ6l+pHCuqmNYoX1wdjaaDXlpwk8hGTSgy1LsOoYrC5ZysCi9Jilu9 PQVGs/vehQRqLV9uZBigG6oZqdUqEimaLHrOcEAHB5RVcnFurz0qNbT+UySjsD63 9yJdCeQbeKAR9SC4hG13EbM/RZh0lgFupkmGts7QYULzT+oA0cCJpPLQl6m6qGyE kh9aBB7FLykK1TeXVuANlNU4EMyJ/e+uhNkS9ubNJ3vuRuo+ECHsha058yi16JC9 NkZqP+df4Hp85sd+xhrgYieq7QGX2KOXAjqAWo9htoBhOyW3mm783A7WcOiBMQv0 2UGZxMsRjlP6UqB08LsV5ZBAefElR344sokJR1de/Sx2J9J/am7yOoqbtKpQotIA XSUkATuuQw4ctyZLDkUpzrDzgd2Bt+aawF6sD2YqycaGFwv2YD9t1YlD6F4Wh8Mc 20Qu5EGrkQTCWZ9pOHNSa7YQdmJzwbxJC4hqBpBRAJFI2fAIqFtyum6/8ZN9nZ9K FSEKdlu+xeb6Y6xYt0mJJWF6mCRi4i7IL74EU/VNXwFmfP6IadliUOST3w5t92cB M26t73UCExXMXTCQvnp0ki84PeR1kRk4 -----END CERTIFICATE-----

# Git server intermediate CA 2

-----BEGIN CERTIFICATE----- MIIF5DCCA8wCCQDInYMol7LSDTANBgkqhkiG9w0BAQsFADCBszELMAkGA1UEBhMC

Q0ExCzAJBgNVBAgMAk9OMRAwDgYDVQQHDAdUb3JvbnRvMQ8wDQYDVQQKDAZSZW RI

YXQxDDAKBgNVBAsMA0FDTTFFMEMGA1UEAww8Z29ncy1zdmMtZGVmYXVsdC5hcHBz

LnJqdW5nLWh1YjEzLmRldjA2LnJlZC1jaGVzdGVyZmllbGQuY29tMR8wHQYJKoZI hvcNAQkBFhByb2tlakByZWRoYXQuY29tMB4XDTIwMTIwMzE4NTMxMloXDTIzMDky

MzE4NTMxMlowgbMxCzAJBgNVBAYTAkNBMQswCQYDVQQIDAJPTjEQMA4GA1UEBwwH

VG9yb250bzEPMA0GA1UECgwGUmVkSGF0MQwwCgYDVQQLDANBQ00xRTBDBgNVBA MM

PGdvZ3Mtc3ZjLWRlZmF1bHQuYXBwcy5yanVuZy1odWIxMy5kZXYwNi5yZWQtY2hl c3RlcmZpZWxkLmNvbTEfMB0GCSqGSIb3DQEJARYQcm9rZWpAcmVkaGF0LmNvbTCC AiIwDQYJKoZIhvcNAQEBBQADggIPADCCAgoCggIBAM3nPK4mOQzaDAo6S3ZJ0Ic3 U9p/NLodnoTIC+cn0q8qNCAjf13zbGB3bfN9Zxl8Q5fv+wYwHrUOReCp6U/InyQy 6OS3gj738F635inz1KdyhKtlWW2p9Ye9DUtx1IlfHkDVdXtynjHQbsFNIdRHcpQP upM5pwPC3BZXqvXChhlfAy2m4yu7vy0hO/oTzWIwNsoL5xt0Lw4mSyhlEip/t8lU xn2y8qhm7MiIUpXuwWhSYgCrEVqmTcB70Pc2YRZdSFolMN9Et70MjQN0TXjoktH8 PyASJIKIRd+48yROIbUn8rj4aYYBsJuoSCjJNwujZPbqseqUr42+v+Qp2bBj1Sjw +SEZfHTvSv8AqX0T6eo6njr578+DgYlwsS1A1zcAdzp8qmDGqvJDzwcnQVFmvaoM gGHCdJihfy3vDhxuZRDse0V4Pz6tl6iklM+tHrJL/bdL0NdfJXNCqn2nKrM51fpw diNXs4Zn3QSStC2x2hKnK+Q1rwCSEg/lBawgxGUslTboFH77a+Kwu4Oug9ibtm5z ISs/JY4Kiy4C2XJOltOR2XZYkdKaX4x3ctbrGaD8Bj+QHiSAxaaSXIX+VbzkHF2N aD5ijFUopjQEKFrYh3O93DB/URIQ+wHVa6+Kvu3uqE0cg6pQsLpbFVQ/I8xHvt9L kYy6z6V/nj9ZYKQbq/kPAgMBAAEwDQYJKoZIhvcNAQELBQADggIBAKZuc+lewYAv jaaSeRDRoToTb/yN0Xsi69UfK0aBdvhCa7/0rPHcv8hmUBH3YgkZ+CSA5ygajtL4 g2E8CwIO9ZjZ6l+pHCuqmNYoX1wdjaaDXlpwk8hGTSgy1LsOoYrC5ZysCi9Jilu9 PQVGs/vehQRqLV9uZBigG6oZqdUqEimaLHrOcEAHB5RVcnFurz0qNbT+UySjsD63 9yJdCeQbeKAR9SC4hG13EbM/RZh0lgFupkmGts7QYULzT+oA0cCJpPLQl6m6qGyE kh9aBB7FLykK1TeXVuANlNU4EMyJ/e+uhNkS9ubNJ3vuRuo+ECHsha058yi16JC9 NkZqP+df4Hp85sd+xhrgYieq7QGX2KOXAjqAWo9htoBhOyW3mm783A7WcOiBMQv0 2UGZxMsRjlP6UqB08LsV5ZBAefElR344sokJR1de/Sx2J9J/am7yOoqbtKpQotIA XSUkATuuQw4ctyZLDkUpzrDzgd2Bt+aawF6sD2YqycaGFwv2YD9t1YlD6F4Wh8Mc 20Qu5EGrkQTCWZ9pOHNSa7YQdmJzwbxJC4hqBpBRAJFI2fAIqFtyum6/8ZN9nZ9K FSEKdlu+xeb6Y6xYt0mJJWF6mCRi4i7IL74EU/VNXwFmfP6IadliUOST3w5t92cB M26t73UCExXMXTCQvnp0ki84PeR1kRk4 -----END CERTIFICATE-----

2. Configure the channel with this ConfigMap. See the following sample with the **git-ca** name from the previous step:

apiVersion: apps.open-cluster-management.io/v1 kind: Channel metadata: name: my-channel namespace: channel-ns spec: configMapRef: name: git-ca pathname: <Git HTTPS URL> type: Git

## 1.5.5.4. Making an SSH connection to a Git server

1. Create a secret to contain your private SSH key in **sshKey** field in **data**. If the key is passphraseprotected, specify the password in **passphrase** field. This secret must be in the same namespace as the channel CR. Create this secret using a **oc** command to create a secret generic <span id="page-44-0"></span>**git-ssh-key --from-file=sshKey=./.ssh/id\_rsa**, then add base64 encoded **passphrase**. See the following sample:

apiVersion: v1 kind: Secret metadata: name: git-ssh-key namespace: channel-ns data: sshKey: LS0tLS1CRUdJTiBPUEVOU1NIIFBSSVZBVEUgS0VZLS0tLS0KYjNCbGJuTnphQzFyWlhrdG RqRUFBQUFBQ21GbGN6STFOaTFqZEhJQUFBQUdZbU55ZVhCMEFBQUFHQUFBQUJD K3YySHhWSIwCm8zejh1endzV3NWODMvSFVkOEtGeVBmWk5OeE5TQUgcFA3Yk1yR2tlRF FPd3J6MGIKOUlRM0tKVXQzWEE0Zmd6NVlrVFVhcTJsZWxxVk1HcXI2WHF2UVJ5Mkc0NkRl RVlYUGpabVZMcGVuaGtRYU5HYmpaMmZOdQpWUGpiOVhZRmd4bTNnYUpJU3BNeTFL WjQ5MzJvOFByaDZEdzRYVUF1a28wZGdBaDdndVpPaE53b0pVYnNmYlZRc0xMS1RrCnQw blZ1anRvd2NEVGx4TlpIUjcwbGVUSHdGQTYwekM0elpMNkRPc3RMYjV2LzZhMjFHRlMwVm VXQ3YvMlpMOE1sbjVUZWwKSytoUWtxRnJBL3BUc1ozVXNjSG1GUi9PV25FPQotLS0tLUVO RCBPUEVOU1NIIFBSSVZBVEUgS0VZLS0tLS0K passphrase: cGFzc3cwcmQK type: Opaque

2. Configure the channel with the secret. See the following sample:

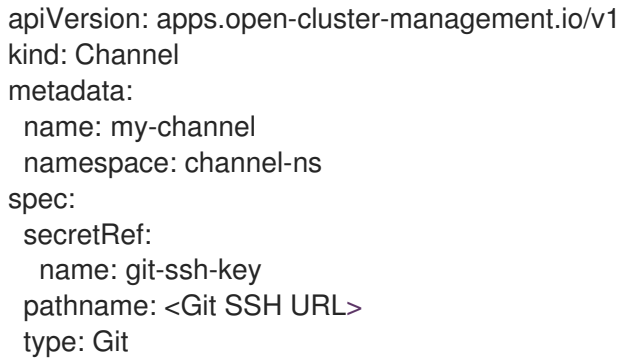

The subscription controller does an **ssh-keyscan** with the provided Git hostname to build the **known hosts** list to prevent an Man-in-the-middle (MITM) attack in the SSH connection. If you want to skip this and make insecure connection, use **insecureSkipVerify: true** in the channel configuration. This is not best practice, especially in production environments.

apiVersion: apps.open-cluster-management.io/v1 kind: Channel metadata: name: my-channel namespace: channel-ns spec: secretRef: name: git-ssh-key pathname: <Git SSH URL> type: Git insecureSkipVerify: true

### 1.5.5.5. Updating certificates and SSH keys

<span id="page-45-0"></span>If a Git channel connection configuration requires an update, such as CA certificates, credentials, or SSH key, you need to create a new secret and ConfigMap in the same namespace and update the channel to reference that new secret and ConfigMap. For more [information,](#page-42-0) see Using custom CA certificates for a secure HTTPS connection.

## 1.5.6. Setting up Ansible Tower tasks

Red Hat Advanced Cluster Management is integrated with Ansible Tower automation so that you can create prehook and posthook AnsibleJob instances for Git subscription application management. With Ansible Tower jobs, you can automate tasks and integrate with external services, such as Slack and PagerDuty services. Your Git repository resource root path will contain **prehook** and **posthook** directories for Ansible Tower jobs that run as part of deploying the app, updating the app, or removing the app from a cluster.

### Required access: Cluster administrator

- **•** [Prerequisites](#page-45-1)
- **Install Ansible [Automation](#page-46-0) Platform Resource Operator**
- Set up [credential](#page-46-1)
- Ansible [integration](#page-46-2)
- Ansible operator [components](#page-46-3)
- Ansible [configuration](#page-47-0)
- Set secret [reconciliation](#page-48-0)
- [Ansible](#page-49-0) sample YAML

### <span id="page-45-1"></span>1.5.6.1. Prerequisites

- OpenShift Container Platform 4.6 or later
- You must have Ansible Tower version 3.7.3 or a later version installed. It is best practice to install the latest supported version of Ansible Tower. See Red Hat AnsibleTower [documentation](https://docs.ansible.com/ansible-tower/) for more details.
- Install the Ansible Automation Platform Resource Operator to connect Ansible jobs to the lifecycle of Git subscriptions. For best results when using the AnsibleJob to launch Ansible Tower jobs, the Ansible Tower job template should be idempotent when it is run.

Check **PROMPT ON LAUNCH** on the template for both [INVENTORY](https://docs.ansible.com/ansible-tower/latest/html/userguide/job_templates.html) and EXTRA VARIABLES. See Job templates for more information.

## 1.5.6.2. Install Ansible Automation Platform Resource Operator

- 1. Log in to your OpenShift Container Platform cluster console.
- 2. Click OperatorHub in the console navigation.
- 3. Search for and install the *Ansible Automation Platform Resource Operator*. Note: To submit prehook and posthook **AnsibleJobs**, install Ansible Automation Platform (AAP) Resource Operator with corresponding version available on different OpenShift Container Platform

<span id="page-46-0"></span>versions:

- OpenShift Container Platform 4.6 needs (AAP) Resource Operator early-access
- OpenShift Container Platform 4.7 needs (AAP) Resource Operator early-access, stable-2.1
- OpenShift Container Platform 4.8 needs (AAP) Resource Operator early-access, stable-2.1, stable-2.2
- OpenShift Container Platform 4.9 needs (AAP) Resource Operator early-access, stable-2.1, stable-2.2
- OpenShift Container Platform 4.10 needs (AAP) Resource Operator stable-2.1, stable-2.2

### <span id="page-46-1"></span>1.5.6.3. Set up credential

You can create the credential you need from the *Credentials* page in the console. Click Add credential or access the page from the navigation. See Creating a credential for Ansible [Automation](../../html-single/multicluster_engine) Platform for credential information.

### <span id="page-46-2"></span>1.5.6.4. Ansible integration

You can integrate Ansible Tower jobs into Git subscriptions. For instance, for a database front-end and back-end application, the database is required to be instantiated using Ansible Tower with an Ansible Job, and the application is installed by a Git subscription. The database is instantiated *before* you deploy the front-end and back-end application with the subscription.

The application subscription operator is enhanced to define two subfolders: **prehook** and **posthook**. Both folders are in the Git repository resource root path and contain all prehook and posthook Ansible jobs, respectively.

When the Git subscription is created, all of the pre and post AnsibleJob resources are parsed and stored in memory as an object. The application subscription controller decides when to create the pre and post AnsibleJob instances.

### <span id="page-46-3"></span>1.5.6.5. Ansible operator components

When you create a subscription CR, the Git-branch and Git-path points to a Git repository root location. In the Git root location, the two subfolders **prehook** and **posthook** should contain at least one **Kind:AnsibleJob** resource.

### 1.5.6.5.1. Prehook

The application subscription controller searches all the **Kind:AnsibleJob** CRs in the prehook folder as the prehook AnsibleJob objects, then generates a new prehook AnsibleJob instance. The new instance name is the prehook AnsibleJob object name and a random suffix string.

See an example instance name: **database-sync-1-2913063**.

The application subscription controller queues the reconcile request again in a 1 minute loop, where it checks the prehook AnsibleJob **status.ansibleJobResult**. When the prehook **status.ansibleJobResult.status** is **successful**, the application subscription continues to deploy the main subscription.

### 1.5.6.5.2. Posthook

When the app subscription status is updated, if the subscription status is subscribed or propagated to all target clusters in subscribed status, the app subscription controller searches all of the **AnsibleJob Kind** CRs in the posthook folder as the posthook AnsibleJob objects. Then, it generates new posthook **AnsibleJob** instances. The new instance name is the posthook **AnsibleJob** object name and a random suffix string.

See an example instance name: **service-ticket-1-2913849**.

### 1.5.6.5.3. Ansible placement rules

With a valid prehook AnsibleJob, the subscription launches the prehook AnsibleJob regardless of the decision from the placement rule. For example, you can have a prehook AnsibleJob that failed to propagate a placement rule subscription. When the placement rule decision changes, new prehook and posthook AnsibleJob instances are created.

## <span id="page-47-0"></span>1.5.6.6. Ansible configuration

You can configure Ansible Tower configurations with the following tasks:

### 1.5.6.6.1. Ansible secrets

You must create an Ansible Tower secret CR in the same subscription namespace. The Ansible Tower secret is limited to the same subscription namespace.

Create the secret from the console by filling in the **Ansible Tower secret name** section. To create the secret using terminal, edit and apply the following **yaml**:

Run the following command to add your YAML file:

oc apply -f

See the following YAML sample:

Note: The **namespace** is the same namespace as the subscription namespace. The **stringData:token** and **host** are from the Ansible Tower.

apiVersion: v1 kind: Secret metadata: name: toweraccess namespace: same-as-subscription type: Opaque stringData: token: ansible-tower-api-token host: https://ansible-tower-host-url

When the app subscription controller creates prehook and posthook AnsibleJobs, if the secret from subscription **spec.hooksecretref** is available, then it is sent to the AnsibleJob CR **spec.tower\_auth\_secret** and the AnsibleJob can access the Ansible Tower.

## 1.5.6.7. Set secret reconciliation

For a main-sub subscription with prehook and posthook AnsibleJobs, the main-sub subscription should be reconciled after all prehook and posthook AnsibleJobs or main subscription are updated in the Git repository.

<span id="page-48-0"></span>Prehook AnsibleJobs and the main subscription continuously reconcile and relaunch a new pre-AnsibleJob instance.

- 1. After the pre-AnsibleJob is done, re-run the main subscription.
- 2. If there is any specification change in the main subscription, re-deploy the subscription. The main subscription status should be updated to align with the redeployment procedure.
- 3. Reset the hub subscription status to **nil**. The subscription is refreshed along with the subscription deployment on target clusters. When the deployment is finished on the target cluster, the subscription status on the target cluster is updated to **"subscribed"** or **"failed"**, and is synced to the hub cluster subscription status.
- 4. After the main subscription is done, relaunch a new post-AnsibleJob instance.
- 5. Verify that the DONE subscription is updated. See the following output:
	- subscription.status == **"subscribed"**
	- subscription.status == **"propagated"** with all of the target clusters **"subscribed"**

When an AnsibleJob CR is created, A Kubernetes job CR is created to launch an Ansible Tower job by communicating to the target Ansible Tower. When the job is complete, the final status for the job is returned to AnsibleJob **status.ansibleJobResult**.

#### Notes:

The AnsibleJob status.conditions is reserved by the Ansible Job operator for storing the creation of Kubernetes job result. The status.conditions does not reflect the actual Ansible Tower job status.

The subscription controller checks the Ansible Tower job status by the **AnsibleJob.status.ansibleJobResult** instead of **AnsibleJob.status.conditions**.

As previously mentioned in the prehook and posthook AnsibleJob workflow, when the main subscription is updated in Git repository, a new prehook and posthook AnsibleJob instance is created. As a result, one main subscription can link to multiple AnsibleJob instances.

Four fields are defined in subscription.status.ansibleJobs:

- lastPrehookJobs: The most recent prehook AnsibleJobs
- prehookJobsHistory: All the prehook AnsibleJobs history
- lastPosthookJobs: The most recent posthook AnsibleJobs
- posthookJobsHistory: All the posthook AnsibleJobs history

### 1.5.6.8. Ansible sample YAML

See the following sample of an AnsibleJob **.yaml** file in a Git prehook and posthook folder:

apiVersion: tower.ansible.com/v1alpha1 kind: AnsibleJob metadata: name: demo-job-001 namespace: default

<span id="page-49-0"></span>spec: tower\_auth\_secret: toweraccess job template name: Demo Job Template extra\_vars: cost: 6.88 ghosts: ["inky","pinky","clyde","sue"] is enable: false other\_variable: foo pacman: mrs size: 8 targets\_list: - aaa - bbb - ccc version: 1.23.45

## 1.5.7. Configuring Helm to watch namespace resources

By default, when a subscription deploys subscribed Helm resources to target clusters, the application resources are watched. You can configure the Helm channel type to watch namespace-scoped resources. When enabled, manual changes to those watched namespace-scoped resources are reverted.

## 1.5.7.1. Configuring

Required access: Cluster administrator

To configure the Helm application to watch namespace scoped resources, set the value for the **watchHelmNamespaceScopedResources** field in your subscription definition to **true**. See the following sample.

```
apiVersion: apps.open-cluster-management.io/v1
kind: Subscription
metadata:
 name: nginx
 namespace: ns-sub-1
spec:
 watchHelmNamespaceScopedResources: true
 channel: ns-ch/predev-ch
 name: nginx-ingress
 packageFilter:
  version: "1.36.x"
```
# 1.5.8. Configuring Managed Clusters for OpenShift GitOps operator

To configure GitOps, you can register a set of one or more Red Hat Advanced Cluster Management for Kubernetes managed clusters to an instance of Red Hat OpenShift Container Platform GitOps operator. After registering, you can deploy applications to those clusters. Set up a continuous GitOps environment to automate application consistency across clusters in development, staging, and production environments.

## 1.5.8.1. Prerequisites

- 1. You need to install the Red Hat [OpenShift](https://access.redhat.com/documentation/en-us/openshift_container_platform/4.11/html/cicd/gitops) GitOps operator on your Red Hat Advanced Cluster Management for Kubernetes.
- 2. Import one or more managed clusters.

## 1.5.8.2. Registering managed clusters to GitOps

- 1. Create managed cluster sets and add managed clusters to those managed cluster sets. See the example for managed cluster sets in the [multicloud-integrations](https://github.com/open-cluster-management/multicloud-integrations/blob/main/examples/managedclusterset.yaml) managedclusterset. See the Creating and managing [ManagedClusterSets](../../html-single/multicluster_engine#managedclustersets-intro) documentation for more information.
- 2. Create managed cluster set *binding* to the namespace where Red Hat OpenShift Container Platform GitOps is deployed. See the example in the repository at multicloud-integrations [managedclustersetbinding](https://github.com/stolostron/multicloud-integrations/blob/main/examples/managedclustersetbinding.yaml), which binds to the **openshift-gitops** namespace.

See the Creating a [ManagedClusterSetBinding](../../html-single/multicluster_engine#creating-a-managedclustersetbinding) resource documentation for more information.

3. In the namespace that is used in managed cluster set binding, create a placement custom resource to select a set of managed clusters to register to an OpenShift Container Platform GitOps operator instance. You can use the example in the repository at [multicloud-integration](https://github.com/stolostron/multicloud-integrations/blob/main/examples/placement.yaml) placement

See Using [ManagedClusterSets](../../html-single/multicluster_engine) with Placement for placement information.

Note: Only OpenShift Container Platform clusters are registered to an Red Hat OpenShift Container Platform GitOps operator instance, not other Kubernetes clusters.

4. Create a **GitOpsCluster** custom resource to register the set of managed clusters from the placement decision to the specified instance of Red Hat OpenShift Container Platform GitOps. This enables the Red Hat OpenShift Container Platform GitOps instance to deploy applications to any of those Red Hat Advanced Cluster Management managed clusters. Use the example in the repository at [multicloud-integrations](https://github.com/stolostron/multicloud-integrations/blob/main/examples/gitopscluster.yaml) gitops cluster.

Note: The referenced **Placement** resource must be in the same namespace as the **GitOpsCluster**resource.

See from the following sample that **placementRef.name** is **all-openshift-clusters**, and is specified as target clusters for the GitOps instance that is installed in **argoNamespace: openshift-gitops**. The **argoServer.cluster** specification requires the **local-cluster** value.

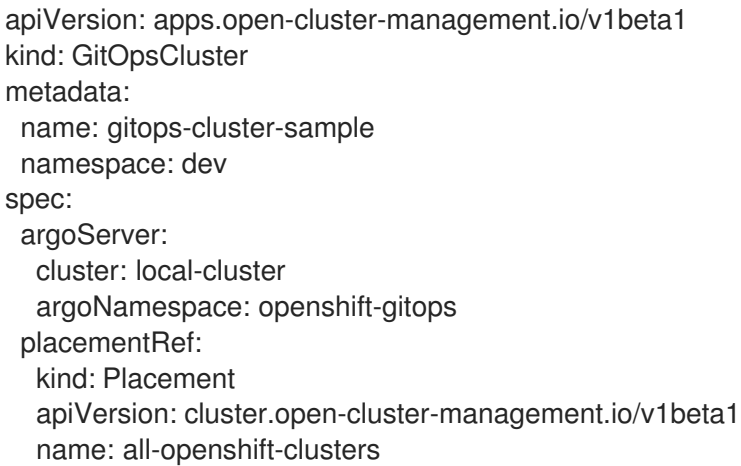

5. Save your changes. You can now follow the GitOps workflow to manage your applications. See About [GitOps](https://access.redhat.com/documentation/en-us/openshift_container_platform/4.11/html-single/cicd/index#understanding-openshift-gitops) to learn more.

## 1.5.8.3. GitOps token

When you integrate with the GitOps operator for every managed cluster that is bound to the GitOps namespace through the placement and **ManagedClusterSetBinding** custom resources, a secret with a token to access the **ManagedCluster**is created in the namespace. This is required for the GitOps controller to sync resources to the managed cluster. When a user is given administrator access to a GitOps namespace to perform application lifecycle operations, the user also gains access to this secret and **admin** level to the managed cluster.

If this is not desired, instead of binding the user to the namespace-scoped **admin** role, use a more restrictive custom role with permissions required to work with application resources that can be created and used to bound the user. See the following **ClusterRole** example:

- apiVersion: rbac.authorization.k8s.io/v1 kind: ClusterRole metadata: name: application-set-admin rules: - apiGroups: - argoproj.io resources: - applicationsets verbs: - get - list - watch - update - delete - deletecollection - patch
- 

## 1.5.9. Scheduling a deployment

If you need to deploy new or change Helm charts or other resources during only specific times, you can define subscriptions for those resources to begin deployments during only those specific times. Alternatively, you can restrict deployments.

For instance, you can define time windows between 10:00 PM and 11:00 PM each Friday to serve as scheduled maintenance windows for applying patches or other application updates to your clusters.

You can restrict or block deployments from beginning during specific time windows, such as to avoid unexpected deployments during peak business hours. For instance, to avoid peak hours you can define a time window for a subscription to avoid beginning deployments between 8:00 AM and 8:00 PM.

By defining time windows for your subscriptions, you can coordinate updates for all of your applications and clusters. For instance, you can define subscriptions to deploy only new application resources between 6:01 PM and 11:59 PM and define other subscriptions to deploy only updated versions of existing resources between 12:00 AM to 7:59 AM.

When a time window is defined for a subscription, the time ranges when a subscription is active changes. As part of defining a time window, you can define the subscription to be *active* or *blocked* during that window.

The deployment of new or changed resources begins only when the subscription is active. Regardless of whether a subscription is active or blocked, the subscription continues to monitor for any new or changed resource. The active and blocked setting affects only deployments.

When a new or changed resource is detected, the time window definition determines the next action for the subscription.

- For subscriptions to **HelmRepo**, **ObjectBucket**, and **Git** type channels:
- If the resource is detected during the time range when the subscription is *active*, the resource deployment begins.
- If the resource is detected outside the time range when the subscription is blocked from running deployments, the request to deploy the resource is cached. When the next time range that the subscription is active occurs, the cached requests are applied and any related deployments begin.
- When a time window is *blocked*, all resources that were previously deployed by the application subscription remain. Any new update is blocked until the time window is active again.

End user may wrongly think when the app sub time window is blocked, all deployed resources will be removed. And they will be back when the app sub time window is active again.

If a deployment begins during a defined time window and is running when the defined end of the time window elapses, the deployment continues to run to completion.

To define a time window for a subscription, you need to add the required fields and values to the subscription resource definition YAML.

- As part of defining a time window, you can define the days and hours for the time window.
- You can also define the time window type, which determines whether the time window when deployments can begin occurs during, or outside, the defined time frame.
- If the time window type is **active**, deployments can begin only during the defined time frame. You can use this setting when you want deployments to occur within only specific maintenance windows.
- If the time window type is **block**, deployments cannot begin during the defined time frame, but can begin at any other time. You can use this setting when you have critical updates that are required, but still need to avoid deployments during specific time ranges. For instance, you can use this type to define a time window to allow security-related updates to be applied at any time except between 10:00 AM and 2:00 PM.
- You can define multiple time windows for a subscription, such as to define a time window every Monday and Wednesday.

## 1.5.10. Configuring package overrides

Configure package overrides for a subscription override value for the Helm chart or Kubernetes resource that is subscribed to by the subscription.

To configure a package override, specify the field within the Kubernetes resource **spec** to override as the value for the **path** field. Specify the replacement value as the value for the **value** field.

For example, if you need to override the values field within the **spec** for a Helm release for a subscribed Helm chart, you need to set the value for the **path** field in your subscription definition to **spec**.

packageOverrides: - packageName: nginx-ingress packageOverrides: - path: spec value: my-override-values

The contents for the **value** field are used to override the values within the **spec** field of the **Helm** spec.

- For a Helm release, override values for the **spec** field are merged into the Helm release **values.yaml** file to override the existing values. This file is used to retrieve the configurable variables for the Helm release.
- If you need to override the release name for a Helm release, include the **packageOverride** section within your definition. Define the **packageAlias** for the Helm release by including the following fields:
	- **packageName** to identify the Helm chart.
	- **packageAlias** to indicate that you are overriding the release name. By default, if no Helm release name is specified, the Helm chart name is used to identify the release. In some cases, such as when there are multiple releases subscribed to the same chart, conflicts can occur. The release name must be unique among the subscriptions within a namespace. If the release name for a subscription that you are creating is not unique, an error occurs. You must set a different release name for your subscription by defining a **packageOverride**. If you want to change the name within an existing subscription, you must first delete that subscription and then recreate the subscription with the preferred release name.

packageOverrides: - packageName: nginx-ingress packageAlias: my-helm-release-name

## 1.5.11. Channel samples overview

View samples and YAML definitions that you can use to build your files. Channels (**channel.apps.opencluster-management.io**) provide you with improved continuous integration and continuous delivery capabilities for creating and managing your Red Hat Advanced Cluster Management for Kubernetes applications.

To use the OpenShift CLI tool, see the following procedure:

- a. Compose and save your application YAML file with your preferred editing tool.
- b. Run the following command to apply your file to an API server. Replace **filename** with the name of your file:

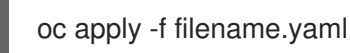

c. Verify that your application resource is created by running the following command:

oc get application.app

- Channel YAML [structure](#page-54-0)
- [Channel](#page-55-0) YAML table
- Object storage bucket [\(ObjectBucket\)](#page-56-0) channel
- Helm repository (**[HelmRepo](#page-56-1)**) channel
- Git (**Git**) [repository](#page-57-0) channel

### <span id="page-54-0"></span>1.5.11.1. Channel YAML structure

For application samples that you can deploy, see the **[stolostron](https://github.com/stolostron/application-samples)** repository.

The following YAML structures show the required fields for a channel and some of the common optional fields. Your YAML structure needs to include some required fields and values. Depending on your application management requirements, you might need to include other optional fields and values. You can compose your own YAML content with any tool and in the product console.

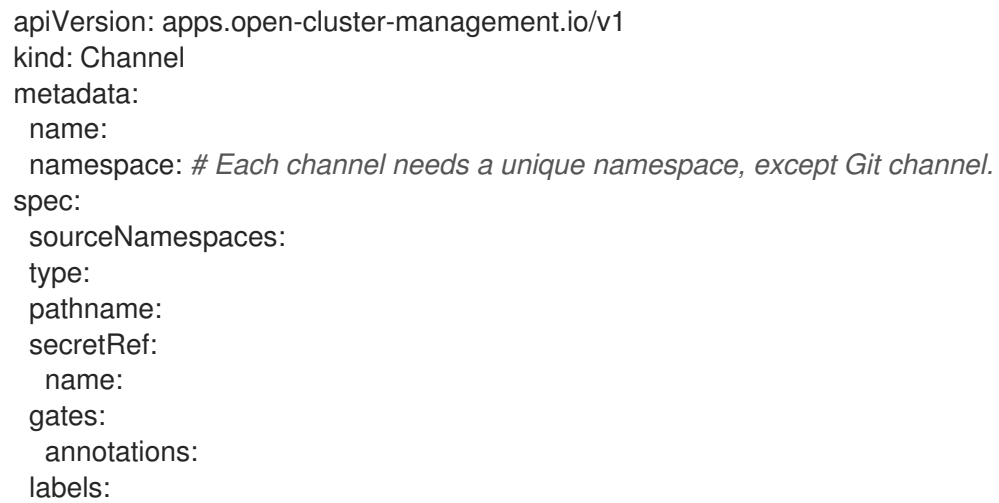

## 1.5.11.2. Channel YAML table

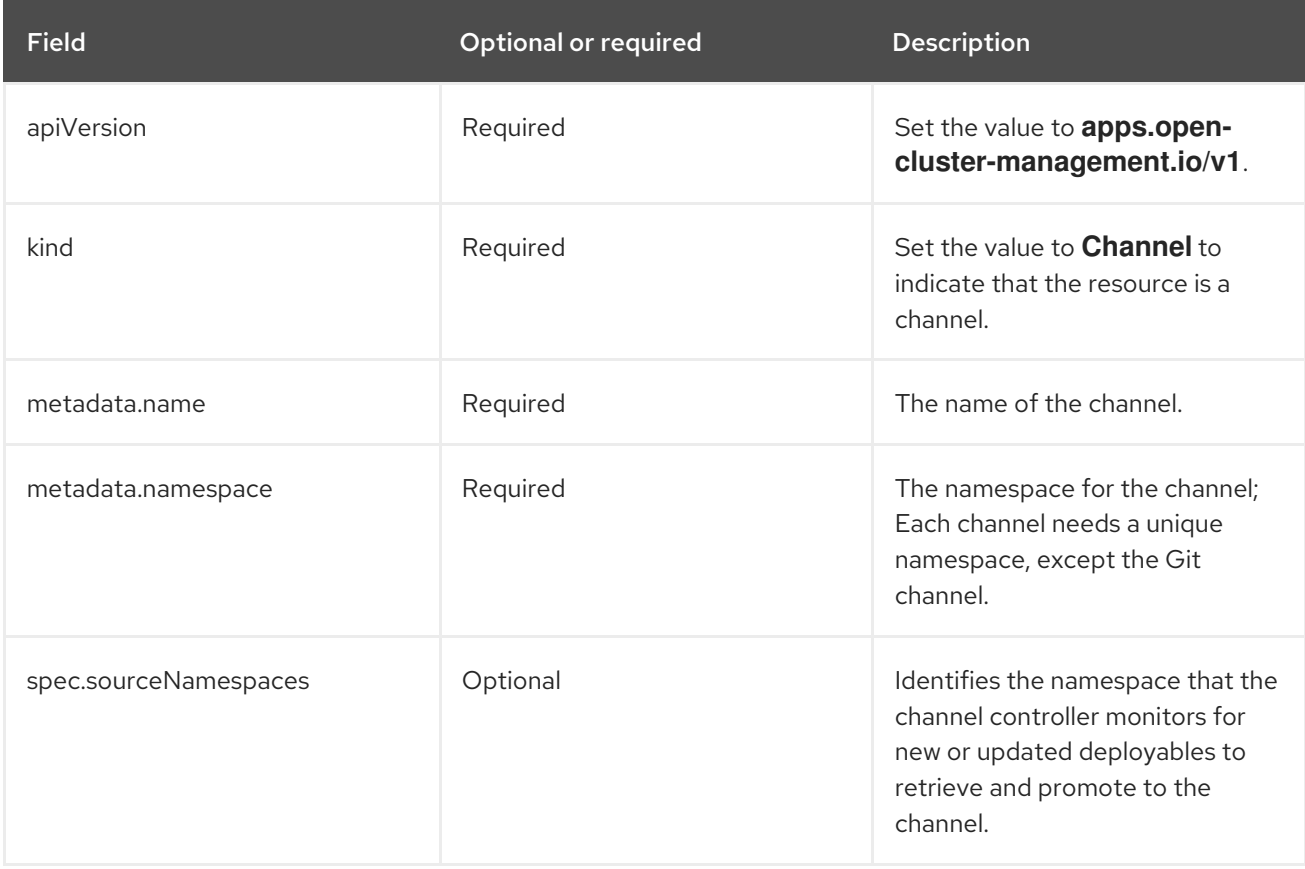

<span id="page-55-0"></span>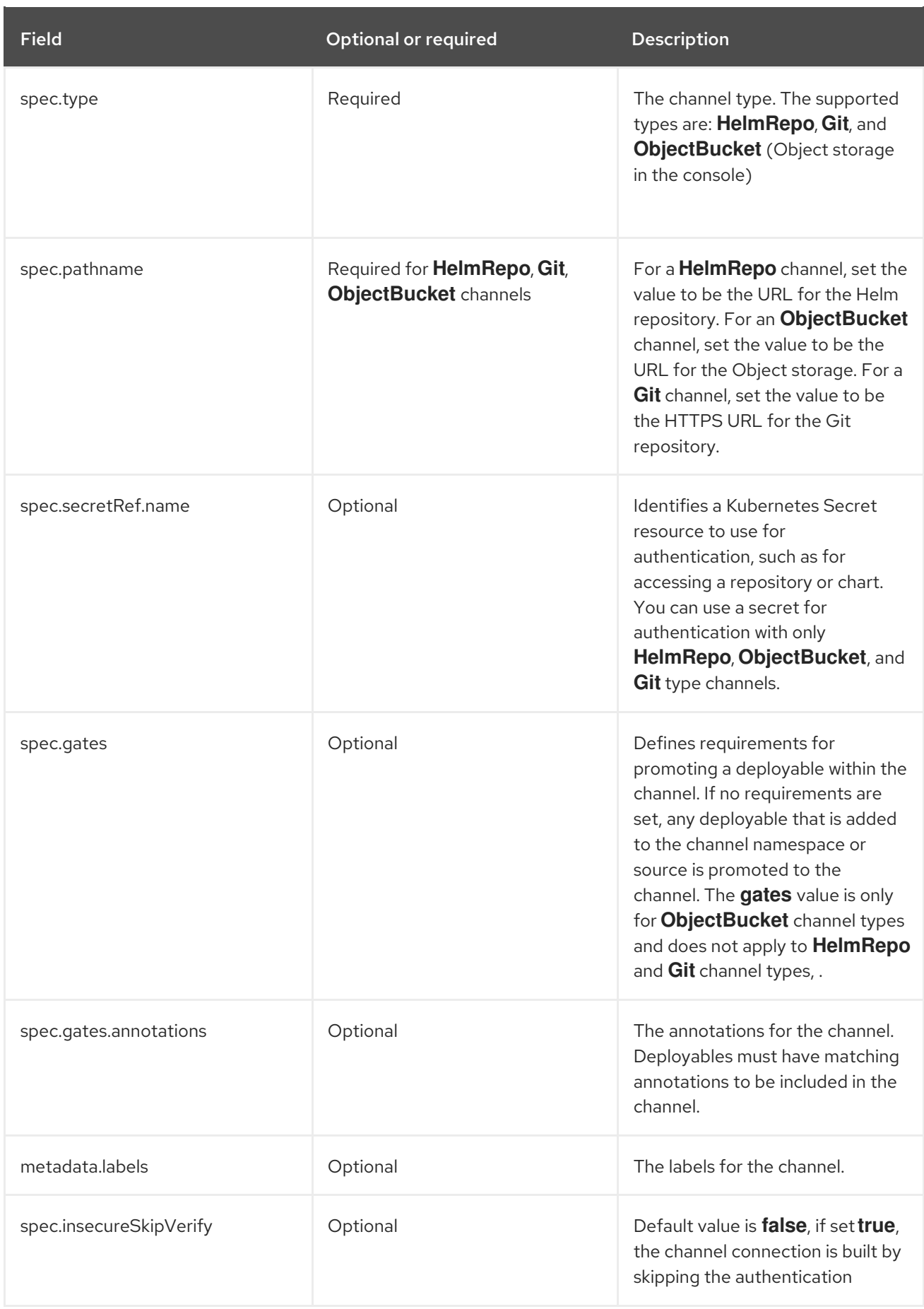

The definition structure for a channel can resemble the following YAML content:

apiVersion: apps.open-cluster-management.io/v1

kind: Channel metadata: name: predev-ch namespace: ns-ch labels: app: nginx-app-details spec: type: HelmRepo pathname: https://kubernetes-charts.storage.googleapis.com/

## <span id="page-56-0"></span>1.5.11.3. Object storage bucket (ObjectBucket) channel

The following example channel definition abstracts an Object storage bucket as a channel:

```
apiVersion: apps.open-cluster-management.io/v1
kind: Channel
metadata:
name: dev
namespace: ch-obj
spec:
type: ObjectBucket
pathname: [http://9.28.236.243:xxxx/dev] # URL is appended with the valid bucket name, which
matches the channel name.
secretRef:
 name: miniosecret
gates:
 annotations:
   dev-ready: true
```
## <span id="page-56-1"></span>1.5.11.4. Helm repository (**HelmRepo**) channel

The following example channel definition abstracts a Helm repository as a channel:

Deprecation notice: For 2.6, specifying **insecureSkipVerify: "true"** in channel **ConfigMap** reference to skip Helm repo SSL certificate is deprecated. See the replacement in the following current sample, with **spec.insecureSkipVerify: true** that is used in the channel instead:

```
apiVersion: v1
kind: Namespace
metadata:
name: hub-repo
---
apiVersion: apps.open-cluster-management.io/v1
kind: Channel
metadata:
 name: Helm
 namespace: hub-repo
spec:
  pathname: [https://9.21.107.150:8443/helm-repo/charts] # URL points to a valid chart URL.
  insecureSkipVerify: true
  type: HelmRepo
```
The following channel definition shows another example of a Helm repository channel:

Note: For Helm, all Kubernetes resources contained within the Helm chart must have the label release **{{ .Release.Name }}** for the application topology to display properly.

```
apiVersion: apps.open-cluster-management.io/v1
kind: Channel
metadata:
 name: predev-ch
 namespace: ns-ch
 labels:
  app: nginx-app-details
spec:
 type: HelmRepo
 pathname: https://kubernetes-charts.storage.googleapis.com/
```
## <span id="page-57-0"></span>1.5.11.5. Git (**Git**) repository channel

The following example channel definition displays an example of a channel for the Git Repository. In the following example, **secretRef** refers to the user identity that is used to access the Git repo that is specified in the **pathname**. If you have a public repo, you do not need the **secretRef** label and value:

```
apiVersion: apps.open-cluster-management.io/v1
kind: Channel
metadata:
 name: hive-cluster-gitrepo
 namespace: gitops-cluster-lifecycle
spec:
 type: Git
 pathname: https://github.com/open-cluster-management/gitops-clusters.git
 secretRef:
  name: github-gitops-clusters
---
apiVersion: v1
kind: Secret
metadata:
 name: github-gitops-clusters
 namespace: gitops-cluster-lifecycle
data:
 user: dXNlcgo= # Value of user and accessToken is Base 64 coded.
 accessToken: cGFzc3dvcmQ
```
## 1.5.12. Subscription samples overview

View samples and YAML definitions that you can use to build your files. As with channels, subscriptions (**subscription.apps.open-cluster-management.io**) provide you with improved continuous integration and continuous delivery capabilities for application management.

To use the OpenShift CLI tool, see the following procedure:

- a. Compose and save your application YAML file with your preferred editing tool.
- b. Run the following command to apply your file to an api server. Replace **filename** with the name of your file:

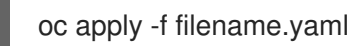

c. Verify that your application resource is created by running the following command:

oc get application.app

- [Subscription](#page-58-0) YAML structure
- [Subscription](#page-62-0) YAML table
- **•** [Subscription](#page-65-0) file samples
	- **o** [Subscription](#page-66-0) time window example
	- **o** [Subscription](#page-66-1) with overrides example
	- **•** Helm repository [subscription](#page-67-0) example
	- **o** Git repository [subscription](#page-68-0) example

### <span id="page-58-0"></span>1.5.12.1. Subscription YAML structure

The following YAML structure shows the required fields for a subscription and some of the common optional fields. Your YAML structure needs to include certain required fields and values.

Depending on your application management requirements, you might need to include other optional fields and values. You can compose your own YAML content with any tool:

apiVersion: apps.open-cluster-management.io/v1 kind: Subscription metadata: name: namespace: labels: spec: sourceNamespace: source: channel: name: packageFilter: version: labelSelector: matchLabels: package: component: annotations: packageOverrides: - packageName: packageAlias: - path: value: placement: local: clusters: name: clusterSelector: placementRef: name:

kind: PlacementRule overrides: clusterName: clusterOverrides: path: value:

## 1.5.12.2. Subscription YAML table

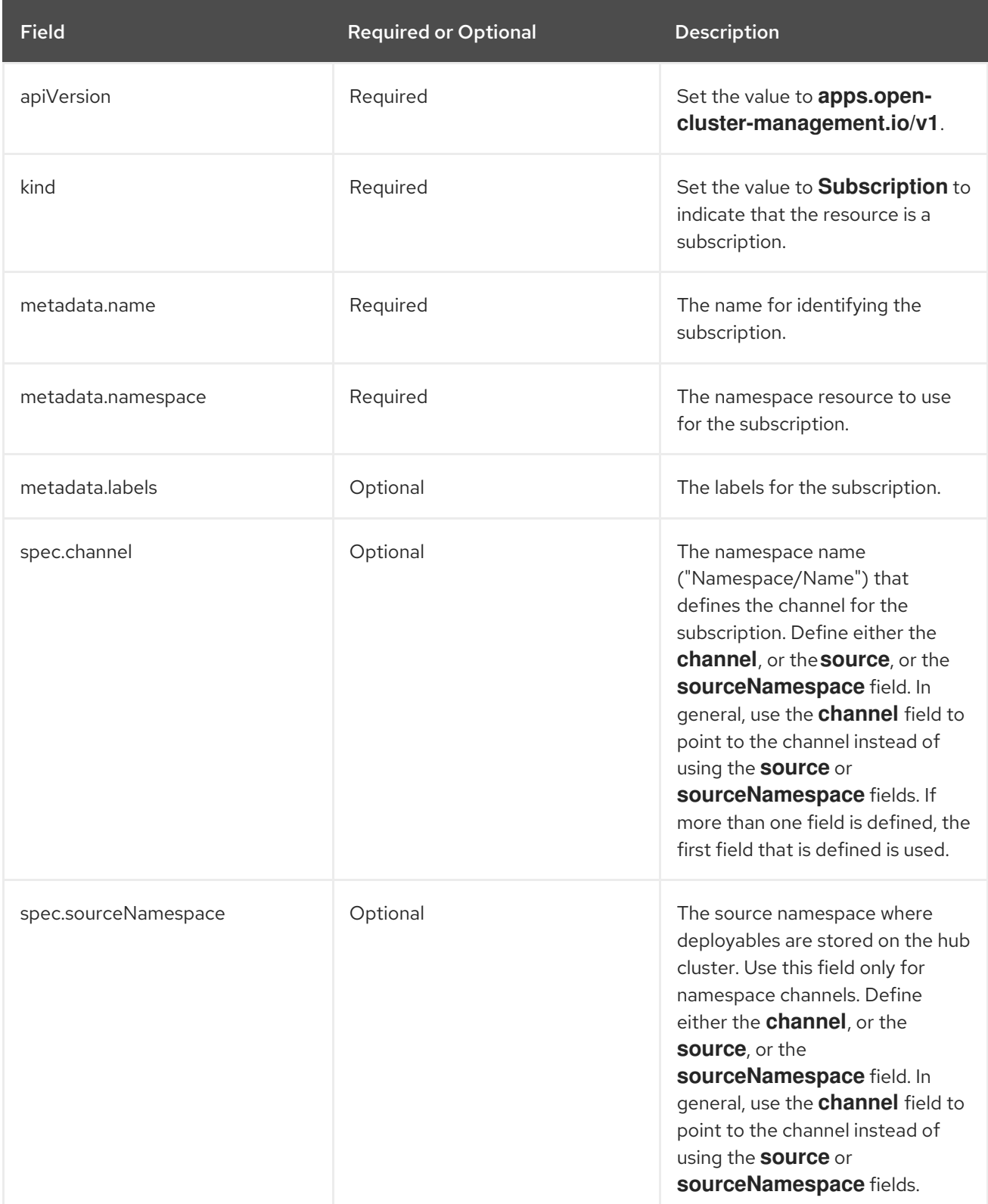

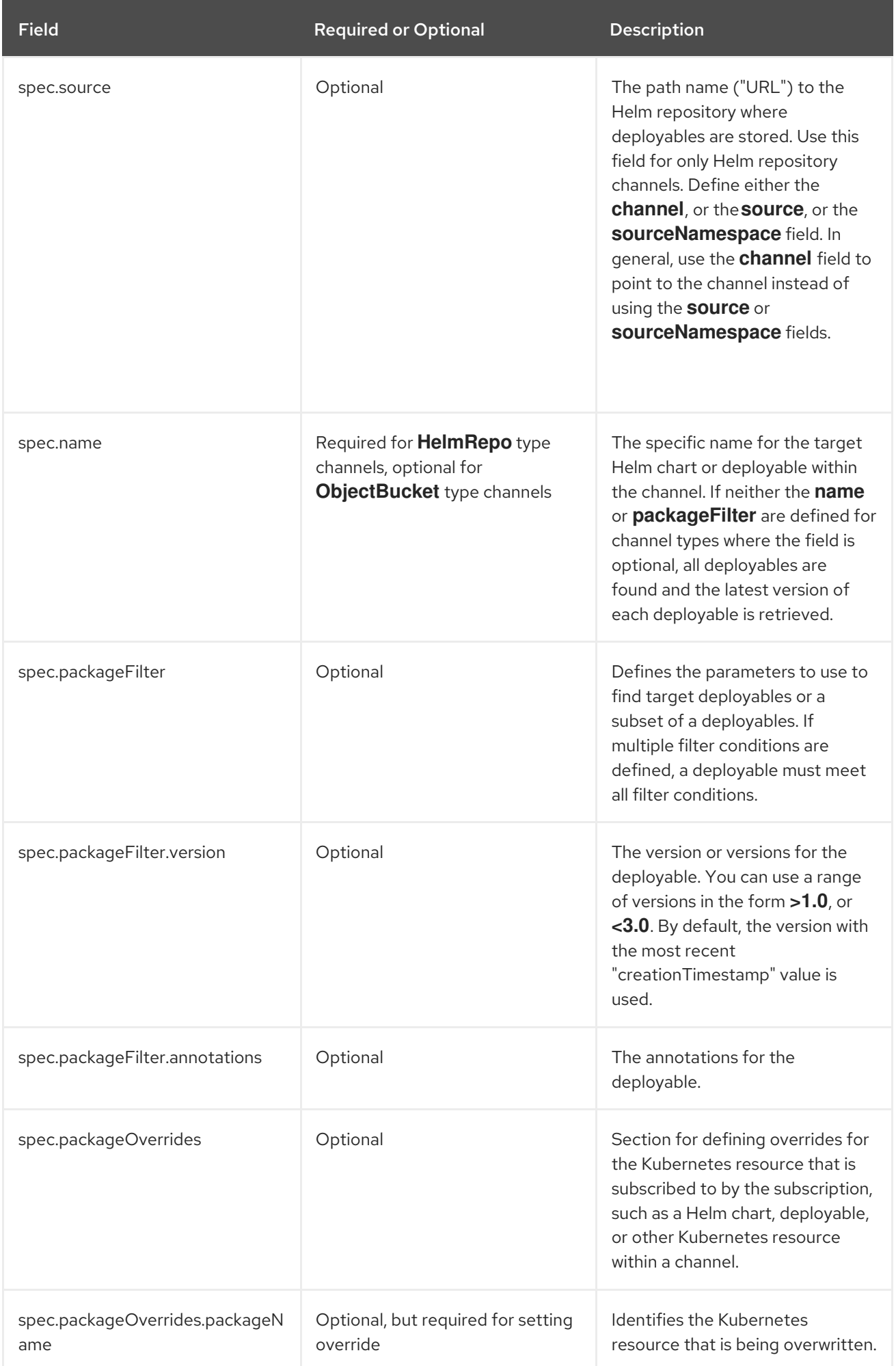

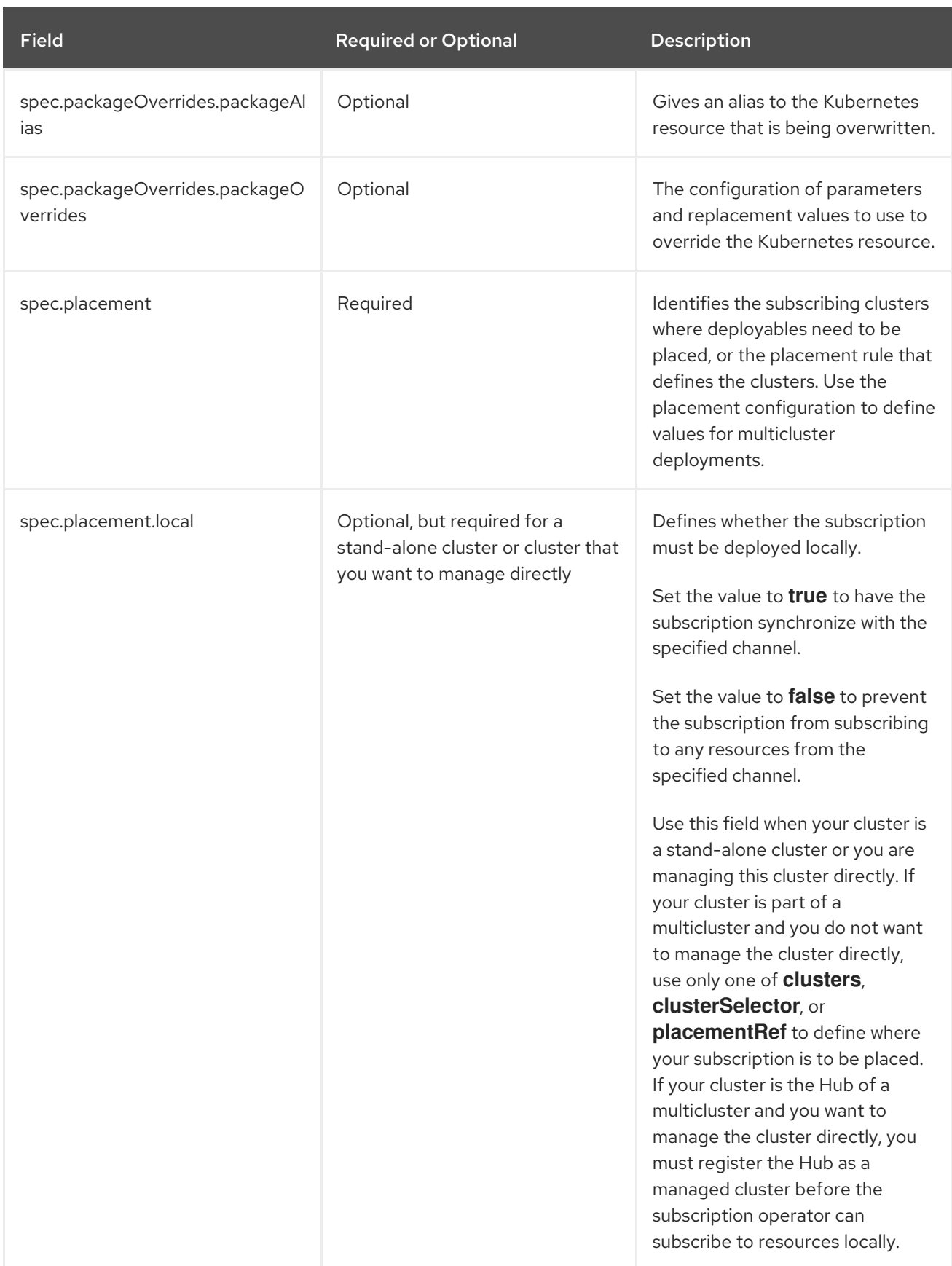

<span id="page-62-0"></span>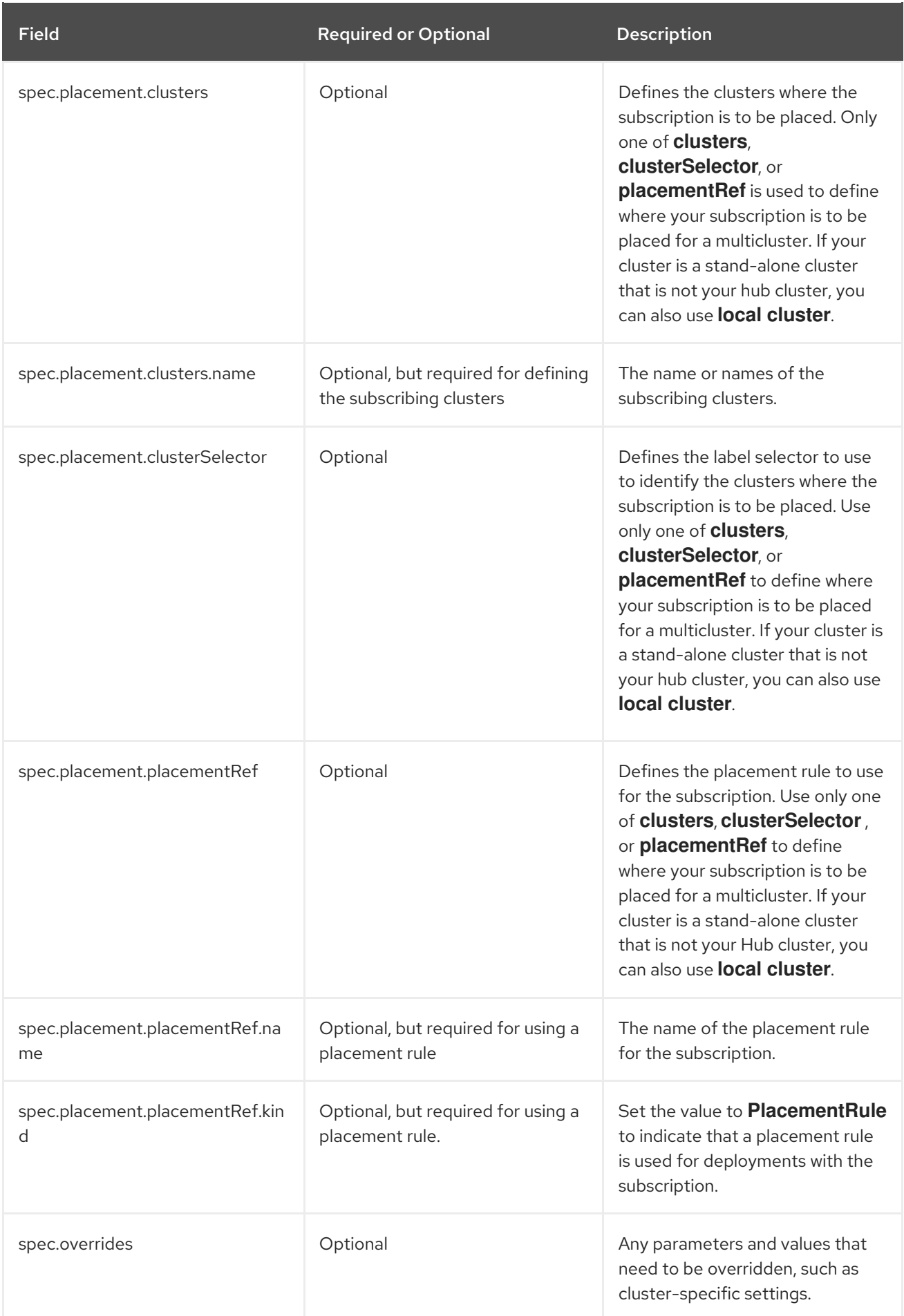

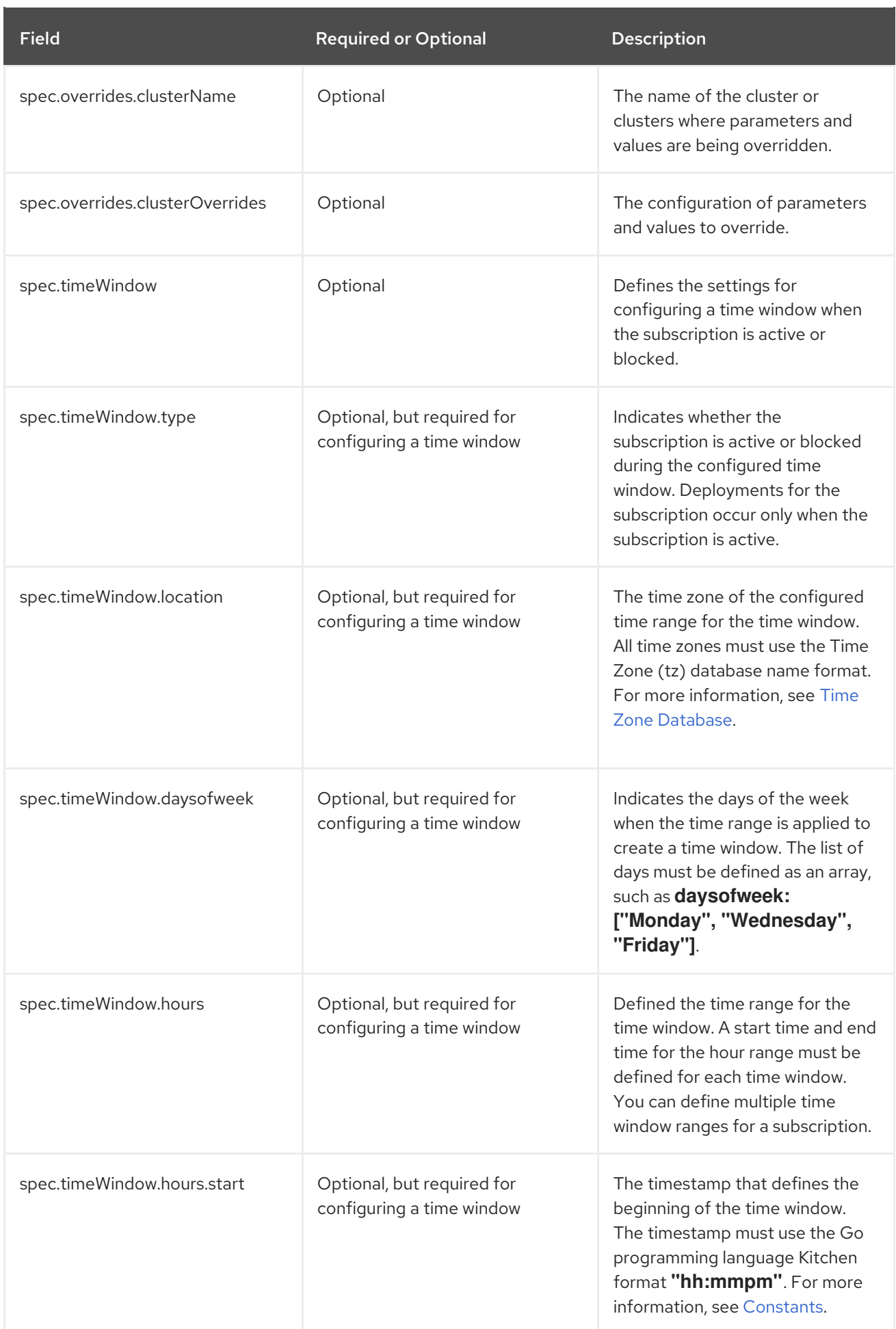

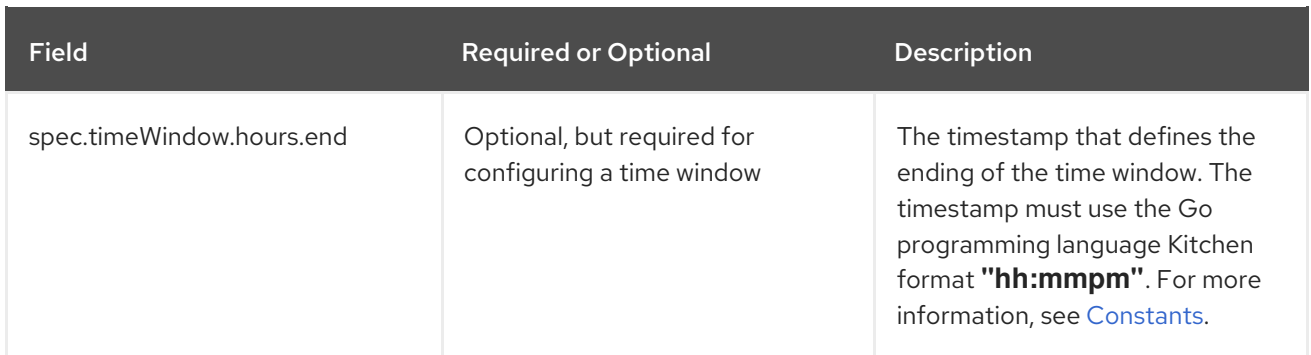

#### Notes:

- When you are defining your YAML, a subscription can use **packageFilters** to point to multiple Helm charts, deployables, or other Kubernetes resources. The subscription, however, only deploys the latest version of one chart, or deployable, or other resource.
- For time windows, when you are defining the time range for a window, the start time must be set to occur before the end time. If you are defining multiple time windows for a subscription, the time ranges for the windows cannot overlap. The actual time ranges are based on the **subscription-controller** container time, which can be set to a different time and location than the time and location that you are working within.
- Within your subscription specification, you can also define the placement of a Helm release as part of the subscription definition. Each subscription can reference an existing placement rule, or define a placement rule directly within the subscription definition.
- When you are defining where to place your subscription in the **spec.placement** section, use only one of **clusters**, **clusterSelector**, or **placementRef** for a multicluster environment.
- If you include more than one placement setting, one setting is used and others are ignored. The following priority is used to determine which setting the subscription operator uses:
	- a. **placementRef**
	- b. **clusters**
	- c. **clusterSelector**

Your subscription can resemble the following YAML content:

```
apiVersion: apps.open-cluster-management.io/v1
kind: Subscription
metadata:
 name: nginx
 namespace: ns-sub-1
 labels:
  app: nginx-app-details
spec:
 channel: ns-ch/predev-ch
 name: nginx-ingress
 packageFilter:
  version: "1.36.x"
 placement:
  placementRef:
   kind: PlacementRule
   name: towhichcluster
```
overrides: - clusterName: "/" clusterOverrides: - path: "metadata.namespace" value: default

## <span id="page-65-0"></span>1.5.12.3. Subscription file samples

For application samples that you can deploy, see the **[stolostron](https://github.com/stolostron/application-samples)** repository.

```
apiVersion: apps.open-cluster-management.io/v1
kind: Subscription
metadata:
 name: nginx
 namespace: ns-sub-1
 labels:
  app: nginx-app-details
spec:
 channel: ns-ch/predev-ch
 name: nginx-ingress
```
## 1.5.12.4. Secondary channel sample

If there is a mirrored channel (application source repository), you can specify a **secondaryChannel** in the subscription YAML. When an application subscription fails to connect to the repository server using the primary channel, it connects to the repository server using the secondary channel. Ensure that the application manifests stored in the secondary channel are in sync with the primary channel. See the following sample subscription YAML with the **secondaryChannel**.

```
apiVersion: apps.open-cluster-management.io/v1
kind: Subscription
metadata:
 name: nginx
 namespace: ns-sub-1
 labels:
  app: nginx-app-details
spec:
 channel: ns-ch/predev-ch
 secondaryChannel: ns-ch-2/predev-ch-2
 name: nginx-ingress
```
### 1.5.12.4.1. Subscription time window example

The following example subscription includes multiple configured time windows. A time window occurs between 10:20 AM and 10:30 AM every Monday, Wednesday, and Friday. A time window also occurs between 12:40 PM and 1:40 PM every Monday, Wednesday, and Friday. The subscription is active only during these six weekly time windows for deployments to begin.

apiVersion: apps.open-cluster-management.io/v1 kind: Subscription metadata: name: nginx namespace: ns-sub-1

```
labels:
  app: nginx-app-details
spec:
 channel: ns-ch/predev-ch
 name: nginx-ingress
 packageFilter:
  version: "1.36.x"
 placement:
  placementRef:
   kind: PlacementRule
   name: towhichcluster
 timewindow:
  windowtype: "active" #Enter active or blocked depending on the purpose of the type.
  location: "America/Los_Angeles"
  daysofweek: ["Monday", "Wednesday", "Friday"]
  hours:
   - start: "10:20AM"
     end: "10:30AM"
   - start: "12:40PM"
     end: "1:40PM"
```
### <span id="page-66-1"></span>1.5.12.4.2. Subscription with overrides example

The following example includes package overrides to define a different release name of the Helm release for Helm chart. A package override setting is used to set the name **my-nginx-ingressreleaseName** as the different release name for the **nginx-ingress** Helm release.

```
apiVersion: apps.open-cluster-management.io/v1
kind: Subscription
metadata:
 name: simple
 namespace: default
spec:
 channel: ns-ch/predev-ch
 name: nginx-ingress
 packageOverrides:
 - packageName: nginx-ingress
  packageAlias: my-nginx-ingress-releaseName
  packageOverrides:
  - path: spec
   value:
    defaultBackend:
     replicaCount: 3
 placement:
  local: false
```
#### 1.5.12.4.3. Helm repository subscription example

The following subscription automatically pulls the latest **nginx** Helm release for the version **1.36.x**. The Helm release deployable is placed on the **my-development-cluster-1** cluster when a new version is available in the source Helm repository.

The **spec.packageOverrides** section shows optional parameters for overriding values for the Helm release. The override values are merged into the Helm release **values.yaml** file, which is used to retrieve the configurable variables for the Helm release.

<span id="page-67-0"></span>apiVersion: apps.open-cluster-management.io/v1 kind: Subscription metadata: name: nginx namespace: ns-sub-1 labels: app: nginx-app-details spec: channel: ns-ch/predev-ch name: nginx-ingress packageFilter: version: "1.36.x" placement: clusters: - name: my-development-cluster-1 packageOverrides: - packageName: my-server-integration-prod packageOverrides: - path: spec value: persistence: enabled: false useDynamicProvisioning: false license: accept tls: hostname: my-mcm-cluster.icp sso: registrationImage: pullSecret: hub-repo-docker-secret

### 1.5.12.4.4. Git repository subscription example

### 1.5.12.4.4.1. Subscribing specific branch and directory of Git repository

```
apiVersion: apps.open-cluster-management.io/v1
kind: Subscription
metadata:
 name: sample-subscription
 namespace: default
 annotations:
  apps.open-cluster-management.io/git-path: sample_app_1/dir1
  apps.open-cluster-management.io/git-branch: branch1
spec:
 channel: default/sample-channel
 placement:
  placementRef:
   kind: PlacementRule
   name: dev-clusters
```
In this example subscription, the annotation **apps.open-cluster-management.io/git-path** indicates that the subscription subscribes to all Helm charts and Kubernetes resources within the **sample\_app\_1/dir1** directory of the Git repository that is specified in the channel. The subscription subscribes to **master** branch by default. In this example subscription, the annotation **apps.open-cluster-management.io/gitbranch: branch1** is specified to subscribe to **branch1** branch of the repository.

<span id="page-68-0"></span>Note: When you are using a Git channel subscription that subscribes to Helm charts, the resource topology view might show an additional **Helmrelease** resource. This resource is an internal application management resource and can be safely ignored.

### 1.5.12.4.4.2. Adding a**.kubernetesignore** file

You can include a **.kubernetesignore** file within your Git repository root directory, or within the **apps.open-cluster-management.io/git-path** directory that is specified in subscription's annotations.

You can use this **.kubernetesignore** file to specify patterns of files or subdirectories, or both, to ignore when the subscription deploys Kubernetes resources or Helm charts from the repository.

You can also use the **.kubernetesignore** file for fine-grain filtering to selectively apply Kubernetes resources. The pattern format of the **.kubernetesignore** file is the same as a **.gitignore** file.

If the **apps.open-cluster-management.io/git-path** annotation is not defined, the subscription looks for a **.kubernetesignore** file in the repository root directory. If the **apps.open-cluster-management.io/gitpath** field is defined, the subscription looks for the **.kubernetesignore** file in the **apps.open-clustermanagement.io/git-path** directory. Subscriptions do not search in any other directory for a **.kubernetesignore** file.

### 1.5.12.4.4.3. Applying Kustomize

If there is **kustomization.yaml** or **kustomization.yml** file in a subscribed Git folder, kustomize is applied. You can use **spec.packageOverrides** to override **kustomization** at the subscription deployment time.

```
apiVersion: apps.open-cluster-management.io/v1
kind: Subscription
metadata:
 name: example-subscription
 namespace: default
spec:
 channel: some/channel
 packageOverrides:
 - packageName: kustomization
  packageOverrides:
  - value: |
patchesStrategicMerge:
- patch.yaml
```
In order to override **kustomization.yaml** file, **packageName: kustomization** is required in **packageOverrides**. The override either adds new entries or updates existing entries. It does not remove existing entries.

### 1.5.12.4.4.4. Enabling Git WebHook

By default, a Git channel subscription clones the Git repository specified in the channel every minute and applies changes when the commit ID has changed. Alternatively, you can configure your subscription to apply changes only when the Git repository sends repo PUSH and PULL webhook event notifications.

In order to configure webhook in a Git repository, you need a target webhook payload URL and optionally a secret.

### 1.5.12.4.4.4.1. Payload URL

Create a route (ingress) in the hub cluster to expose the subscription operator's webhook event listener service.

oc create route passthrough --service=multicluster-operators-subscription -n open-clustermanagement

Then, use **oc get route multicluster-operators-subscription -n open-cluster-management** command to find the externally-reachable hostname.

The webhook payload URL is **[https://<externally-reachable](https:) hostname>/webhook**.

### 1.5.12.4.4.4.2. Webhook secret

Webhook secret is optional. Create a Kubernetes secret in the channel namespace. The secret must contain **data.secret**.

See the following example:

apiVersion: v1 kind: Secret metadata: name: my-github-webhook-secret data: secret: BASE64\_ENCODED\_SECRET

The value of **data.secret** is the base-64 encoded WebHook secret you are going to use.

Best practice: Use a unique secret for each Git repository.

### 1.5.12.4.4.4.3. Configuring WebHook in Git repository

Use the payload URL and webhook secret to configure WebHook in your Git repository.

### 1.5.12.4.4.4.4. Enable WebHook event notification in channel

Annotate the subscription channel. See the following example:

oc annotate channel.apps.open-cluster-management.io <channel name> apps.open-clustermanagement.io/webhook-enabled="true"

If you used a secret to configure WebHook, annotate the channel with this as well where **<the secret name>** is the kubernetes secret name containing webhook secret.

oc annotate channel.apps.open-cluster-management.io <channel name> apps.open-clustermanagement.io/webhook-secret="<the\_secret\_name>"

No webhook specific configuration is needed in subscriptions.

## 1.5.13. Placement rule samples overview

Placement rules (**placementrule.apps.open-cluster-management.io**) define the target clusters where deployables can be deployed. Use placement rules to help you facilitate the multicluster deployment of your deployables.

To use the OpenShift CLI tool, see the following procedure:

- a. Compose and save your application YAML file with your preferred editing tool.
- b. Run the following command to apply your file to an API server. Replace **filename** with the name of your file:

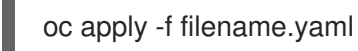

c. Verify that your application resource is created by running the following command:

oc get application.app

- [Placement](#page-70-0) rule YAML structure
- [Placement](#page-71-0) rule YAML values table
- [Placement](#page-73-0) rule sample files

### <span id="page-70-0"></span>1.5.13.1. Placement rule YAML structure

The following YAML structure shows the required fields for a placement rule and some of the common optional fields. Your YAML structure needs to include some required fields and values. Depending on your application management requirements, you might need to include other optional fields and values. You can compose your own YAML content with any tool and in the product console

```
apiVersion: apps.open-cluster-management.io/v1
kind: PlacementRule
metadata:
 name:
 namespace:
 resourceVersion:
 labels:
  app:
  chart:
  release:
  heritage:
 selfLink:
 uid:
spec:
 clusterSelector:
  matchLabels:
   datacenter:
   environment:
 clusterReplicas:
 clusterConditions:
 ResourceHint:
  type:
  order:
 Policies:
```
### 1.5.13.2. Placement rule YAML values table

<span id="page-71-0"></span>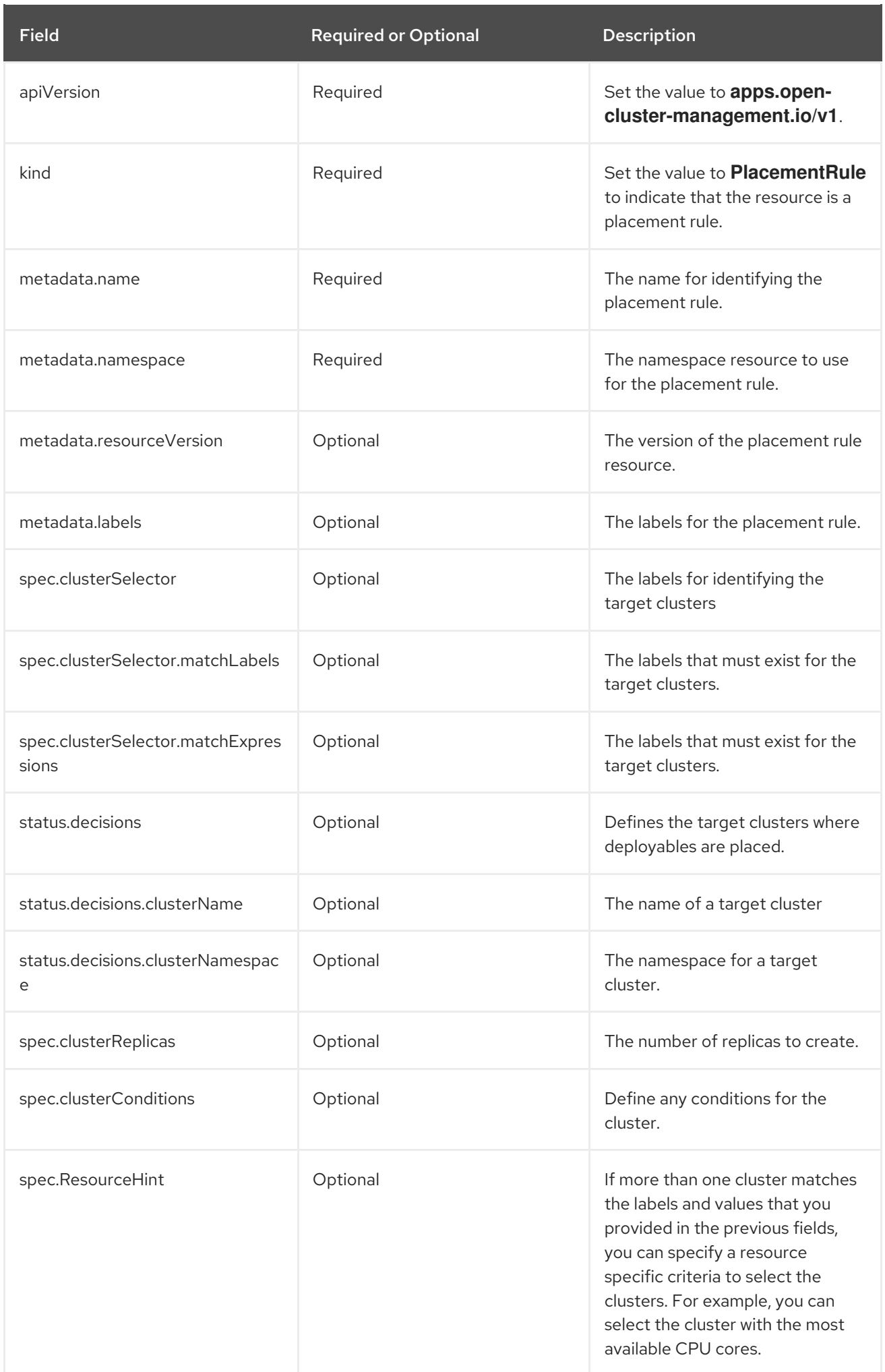
![](_page_72_Picture_334.jpeg)

![](_page_72_Picture_335.jpeg)

## 1.5.13.3. Placement rule sample files

For application samples that you can deploy, see the **[stolostron](https://github.com/stolostron/application-samples)** repository.

Existing placement rules can include the following fields that indicate the status for the placement rule. This status section is appended after the **spec** section in the YAML structure for a rule.

status: decisions: clusterName: clusterNamespace:

![](_page_72_Picture_336.jpeg)

Example 1

• Example 2 apiVersion: apps.open-cluster-management.io/v1 kind: PlacementRule metadata: name: gbapp-gbapp namespace: development labels: app: gbapp spec: clusterSelector: matchLabels: environment: Dev clusterReplicas: 1 status: decisions: - clusterName: local-cluster clusterNamespace: local-cluster apiVersion: apps.open-cluster-management.io/v1 kind: PlacementRule metadata: name: towhichcluster namespace: ns-sub-1 labels: app: nginx-app-details spec: clusterReplicas: 1 clusterConditions: - type: ManagedClusterConditionAvailable status: "True" clusterSelector: matchExpressions: - key: environment operator: In values: - dev

# 1.5.14. Application samples

View samples and YAML definitions that you can use to build your files. Applications (**Application.app.k8s.io**) in Red Hat Advanced Cluster Management for Kubernetes are used for viewing the application components.

To use the OpenShift CLI tool, see the following procedure:

- a. Compose and save your application YAML file with your preferred editing tool.
- b. Run the following command to apply your file to an API server. Replace **filename** with the name of your file:

![](_page_73_Picture_7.jpeg)

c. Verify that your application resource is created by running the following command:

- oc get application.app
- [Application](#page-74-0) YAML structure
- [Application](#page-74-1) YAML table
- [Application](#page-75-0) file samples

#### <span id="page-74-0"></span>1.5.14.1. Application YAML structure

To compose the application definition YAML content for creating or updating an application resource, your YAML structure needs to include some required fields and values. Depending on your application requirements or application management requirements, you might need to include other optional fields and values.

The following YAML structure shows the required fields for an application and some of the common optional fields.

![](_page_74_Picture_304.jpeg)

#### <span id="page-74-1"></span>1.5.14.2. Application YAML table

![](_page_74_Picture_305.jpeg)

![](_page_75_Picture_360.jpeg)

The spec for defining these applications is based on the Application metadata descriptor custom resource definition that is provided by the Kubernetes Special Interest Group (SIG). Only the values shown in the table are required.

You can use this definition to help you compose your own application YAML content. For more information about this definition, see Kubernetes SIG Application CRD community [specification](https://github.com/kubernetes-sigs/application) .

### <span id="page-75-0"></span>1.5.14.3. Application file samples

For application samples that you can deploy, see the **[stolostron](https://github.com/stolostron/application-samples)** repository.

The definition structure for an application can resemble the following example YAML content:

apiVersion: app.k8s.io/v1beta1 kind: Application metadata: name: my-application namespace: my-namespace spec: selector: matchLabels: my-label: my-label-value